## Eidesstattliche Erklärung

Hiermit versichere ich, dass ich diese Arbeit selbständig und ohne fremde Hilfe verfasst habe. Die von mir verwendeten Quellen, Literatur und Hilfsmittel sind entsprechend angegeben.

Ort, Datum Unterschrift

# **Inhaltsverzeichnis**

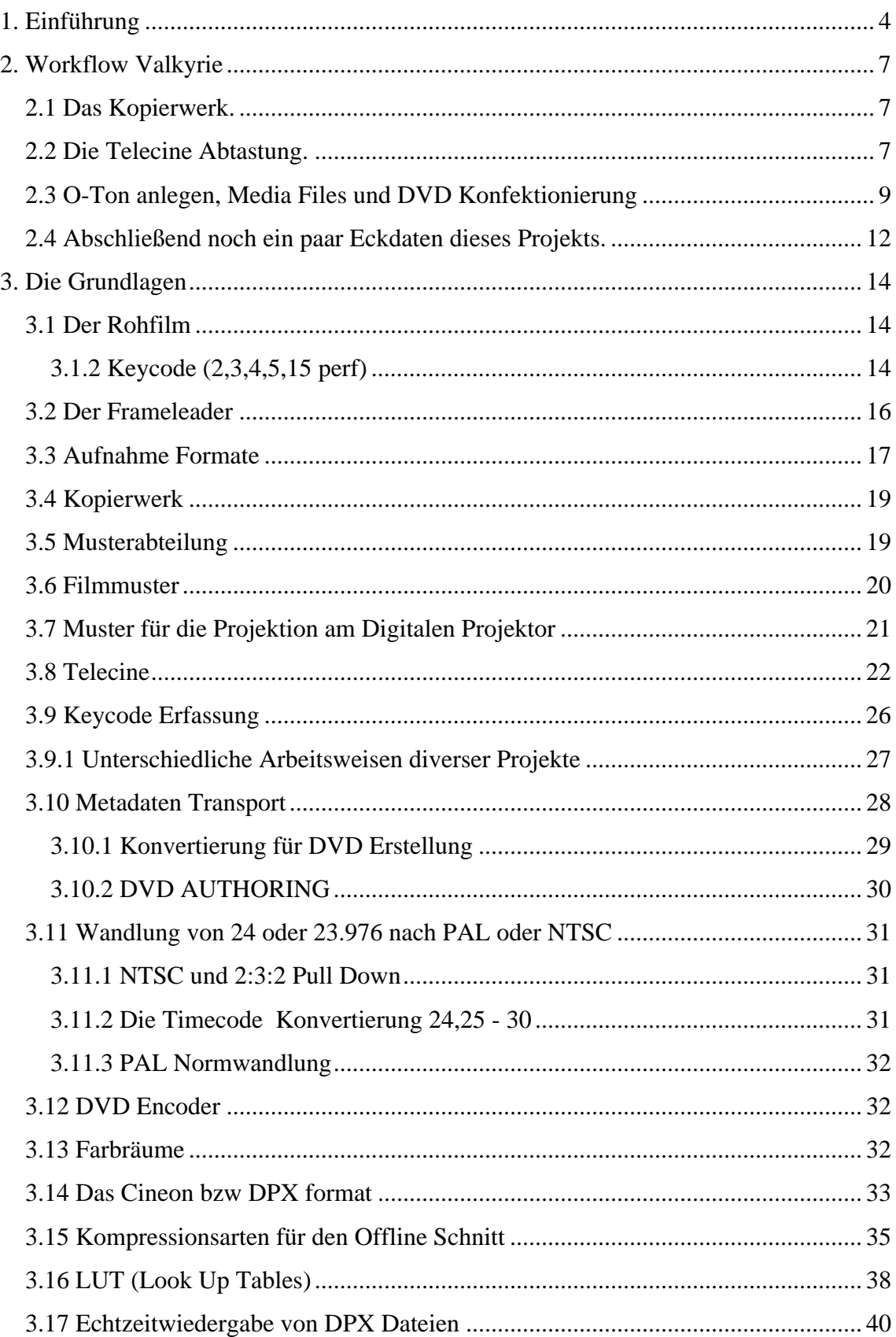

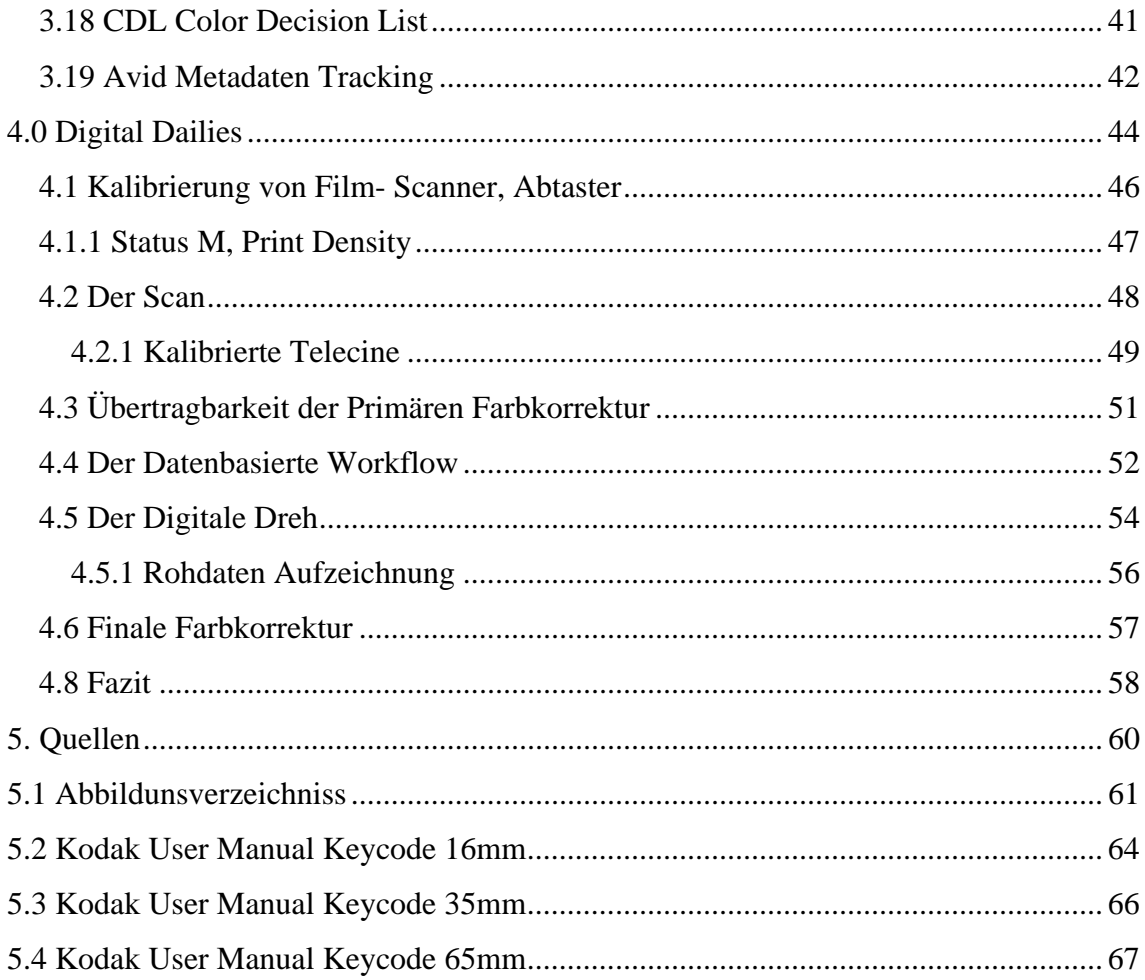

## **1. Einführung**

"Whatever can go wrong, will go wrong."

Murphys Gesetz

Dieses Zitat wird dem Airforce Ingenieur Captain Murphy zugeschrieben, welcher, nachdem ein sehr kostspieliger Test, bei dem es um die Messung von Beschleunigungskräften auf den Menschlichen Körper ging, folgendermaßen zitiert wurde.

"Wenn es mehrere Möglichkeiten gibt, eine Aufgabe zu erledigen, und eine davon in einer Katastrophe endet oder sonst wie unerwünschte Konsequenzen nach sich zieht, dann wird es jemand genau so machen."

Da man die Sensoren der Testperson auch um 90 Grad gedreht anbringen konnte, war der gesamte Test zunächst nutzlos.

Es zeigt sehr schön die Tatsache auf, dass egal wie gut man auf eine Problemstellung vorbereitet ist, man sich nie 100% sicher sein kann ob es nun am ersten Tag funktioniert oder nicht. Man kann das Gesetzt auch so deuten, dass man steht's auf den schlimmsten aller Fälle vorbereitet sein sollte. Was in der Praxis leider aus Kostengründen sehr selten möglich ist.

Im englischen werden Muster als Rushes (rush = eilen, hasten) bezeichnet, was die zeitkritische Problemstellung bei Mustern sehr schön auf den Punkt bringt. Gerade in den ersten Drehtagen, in denen die komplette Crew aber vor allem die Produzenten und Aufnahmeleiter sehr nervös sind.

1

<sup>&</sup>lt;sup>1</sup> Quelle: http://de.wikipedia.org/wiki/Murphys\_Gesetz

1. Einführung

Bei Mustern oder amerikanisch Dailies geht es primär um die Aufarbeitung von Filmmaterial für den Schneideraum, des Weiteren ob das gedrehte Negativ fehlerfrei ist und um eine Vorschau für die Produktion bzw. Regie und Kameramann. Grob gesagt, es ist die Antwort des Kopierwerks auf den Dreh. Größtmögliche Sorgfalt ist in den Schritten notwendig, bei denen mit dem Original Kameranegativ gearbeitet wird, da falls dies beschädigt oder zerstört wird zum großen Teil ein Nachdreh der Einstellung nach sich zieht. Was für die Produktion ein erheblicher Zeitverlust während der Dreharbeiten bedeuten kann. Bein den nachfolgenden Prozessen werden immer Kompromisse zwischen Qualität und Geschwindigkeit eingegangen, da es vielmehr um Strukturierung und Vorschau geht. Es geht nicht zu sehr um Qualität, sondern darum, wie man 100 Stunden Rohmaterial verwaltet und so strukturiert bekommt, dass es möglich wird nach dem Offline Schnitt Problemlos auf das Quellmaterial zurückzufinden und der weiteren digitalen Endbearbeitung, dem DI (Digital Intermediate) zuführen kann.

Bei ARRI werden gescannte Muster als Digital Dailies bezeichnet, ich möchte den Begriff für diese Diplomarbeit ausweiten und sowohl auf gescannte, wie auch auf Telecine Muster eingehen. Des Weiteren auf Ausgabemedien wie Avid Media Files, DVD´s oder Quicktime Dateien die über das Internet verschickt werden können.

Dem Leser soll in meiner Diplomarbeit den gesamten Prozess von der Entwicklung des Negativs bis zur Auslieferung der fertigen Mustern näher gebracht werden. Auch auf zukünftige Prozesse werde ich eingehen, Firmen wie z.B. Laser Pazifik in Los Angeles werben mit einem Farbmanagement unterzogenen Musterprozess, bei dem die Farbkorrektur der Musterphase für die Endbearbeitung genutzt werden können.

Auch auf den digitalen Dreh möchte ich eingehen. Kameras wie die Panavision Genesis, Dalsa oder die D21 werden eines Tages die traditionellen Filmkameras ersetzten und fordern andere Arbeitsweisen wie der altbekannte Film Prozess. Aber auch hier wird es Farbkorrigierte Muster geben, und genau wie beim Film müssen Koloristen den digitalen film auf seine Qualität Prüfen. Es werden neue Fehler auftauchen, die den Prozess nicht einfacher gestallten sondern eher komplexer als der traditionelle Weg.

Digital Dailies ist ein Begriff unter dem man vieles verstehen kann. Um eine Eingrenzung des Themas zu erreichen, beginne ich damit die Ziele von Mustern zu definieren.

- Entwicklung des Negativs, Telecine und Keycodeerfassung

- Avid Media Files für den Schneideraum
- DVD´s für die Produktion
- Hochaufgelöste Vorschau bzw. ausgewählte Film Muster
- VFX Klammerteile als DPX
- für das DI brauchbare Dateien.

Um dahin zu kommen werde ich folgende Szenarien genauer beschreiben.

- Die klassische Filmabtastung, altbekannt aber eigentlich auch schon digital
- Das Scannen von Film, prinzipiell nicht viel anders aber aufwendiger
- Der Digitale Dreh

Anhand eines konkreten Projekts sollen dem Leser die zu Grunde liegenden Arbeitsprozesse näher gebracht werden.

## **2. Workflow Valkyrie**

Vom Kopierwerk zu den Avid Media Files

### **2.1 Das Kopierwerk.**

Nach dem Dreh wird der belichtete Film ins Kopierwerk geliefert, dort im Dunkelzimmer gekoppelt (Kamera Rollen werden aneinander gehängt) und anschließend entwickelt. Nach der Trocknung in der Entwicklungsmaschine kommt das Negativ in die Musterabteilung, in der die einzelnen Kamerarollen zu Laborrollen, mit maximal 600 Meter konfektioniert werden. Bei amerikanischen Projekten ist es üblich jede Kamerarolle mit einer Stanzung, eine Lochung des Negativs, am Anfang sowie am Ende zu versehen. Das Negativ wird auf dem Bild mit dem lesbaren Keycode gelocht. Zusätzlich wird noch ein sog. Punchlog (Keycode Zettel) angefertigt, das den Keycode Start jeder Kamerarolle protokolliert. Die Laborrollen werden aufsteigend nummeriert und weiter zur Abtastung geschickt.

#### **2.2 Die Telecine Abtastung.**

Hier wird das Negativ mit Hilfe von einer Kombination von verschiedenen Geräten in die Videowelt gebracht. Zu Beginn wird der Frameleader eingelegt, und der Bildausschnitt eingerichtet. Aufnahmeformat war in diesem konkreten Projekt S35 1:1,85 4 perf. Da das Format nicht in das 1:1,78er Format des HD Standards passt, wurde das Bild um 5% verkleinert, was zudem den Vorteil hat, dass sich die Einblendungen außerhalb des realen Bildausschnitts befinden. Zusätzlich wird einmal am Tag der Frameleader auf das erste Band aufgespielt. Der Frameleader repräsentiert der vom Kameramann gewählte Bildausschnitt (Kartrage) auf dem Negativ. Dieser dient zur Einrichtung des Bildausschnitts der Telecine, des Avid´s im Schneideraum und in der digitalen oder Analogen Vorführung.

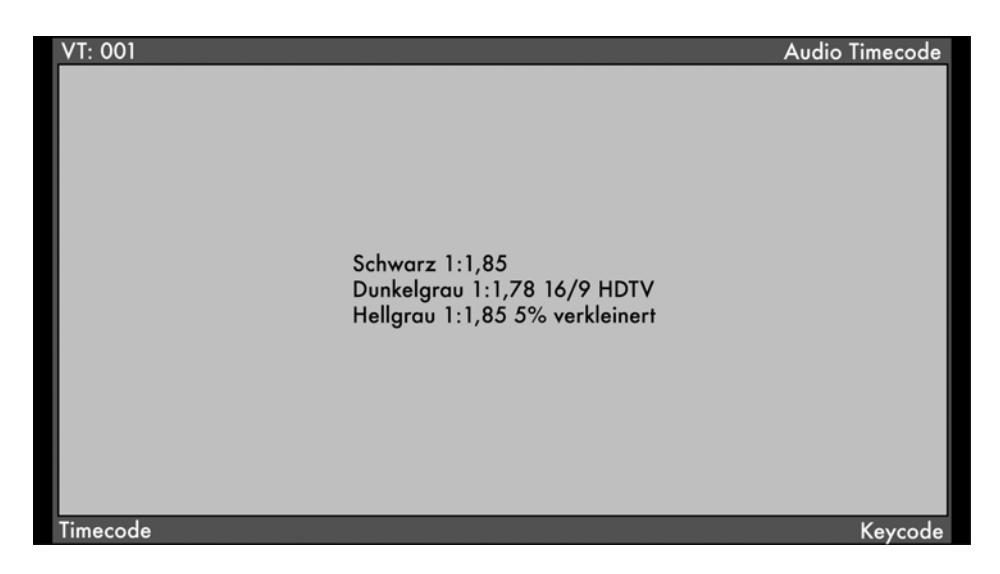

Abbildung 1 , Bild Seitenverhältnisse Valkyrie

Der Spirit der Firma Thomson ist das Grundgerät. Es liefert je nach Einstellung ein HD oder SD Videosignal. Der Abtaster arbeitete mit einer Bildrate von 23.987 FPS. Das Videosignal wird mit Hilfe des Pandora Pixi Farbkorrigiert, und gleichzeitig auf eine Maz aufgezeichnet, in diesem Fall auf HD-CAM.

Der Keycode, welcher zeitgleich gelesen wird, ist ein Maschinenlesbarer Code, der auf dem Film am Rand der Perforation eingebrannt ist und mit Aaton's Keylink ausgelesen werden kann. Dieses System hat 2 Komponenten, eine davon ist im Gehäuse des Abtaster untergebracht und dem dazugehörigen Rechner. Als Eingangssignal bekommt das Keylink System den Timecode der HD-CAM MAZ (Magnetisches Aufzeichnungs-Format), das Signal des Lese Geräts und das Videosignal das auf die Maz aufgezeichnet wird. An diesem System werden die Metadaten wie Keycode, TC, Laborrolle, Bandname, Szene/Take und Komments erfasst, die nach jeder Laborrolle in eine ALE, FLX, ATN Datei gespeichert wurden. Zusätzlich wird über den Film VANC (Vertical Anxilary Code) der Keycode in Zeile 11 des HD-CAM Bandes gespeichert. Die ALE Datei (Avid Log Exchange) ist ein Metadatendateiformat von AVID. Im Prinzip eine Textdatei in der durch Tabstop getrennte Informationen von einem System zum anderen übertragen werden können. ATN und FLX Dateien enthalten die gleichen Informationen sind nur in einer anderen weise Formatiert. Der Kolorist und sein Assistent konnten so den Film in ca. der doppelten Lauflange digitalisieren, zeitgleich werden sämtliche Metadaten erfasst.

Das Ergebnis dieses Arbeitsschritts ist ein Band und eine ALE Datei.

#### **2.3 O-Ton anlegen, Media Files und DVD Konfektionierung**

An dieser Stelle kommt das zweite Gerät von Aaton zum Einsatz, das Indaw mit dessen Hilfe man den O-Ton vom Set mit dem Bild des HD-CAM Bandes synchronisieren und Einblendungen wie z.B. der Keycode oder den Timecode in das Bild brennen kann.

Zu Beginn wird der O-Ton importiert. Bei Valkyrie wurde der O-Ton mit dem Deva Festplatten Rekorder aufgenommen. Wir bekamen Audio Dateien dann auf DVD-RAM angeliefert. Da der O-Ton vom Set schon Metadaten wie Szene und Take enthielt, konnten diese direkt übernommen werden. Das Aaton Indaw hat die Möglichkeit bei jedem Take die Klappe zu finden. Was mit Hilfe des Slatefinders relativ schnell geht. Mann markiert einfach nur die Umgebung der Klappe und der höchste Ausschlag wird eigenständig gefunden. Danach kann man noch kurz die importierten Metadaten kontrollieren und bestätigen. Dies bezieht sich auf den Ton, bei der Bearbeitung muss nach wie vor das richtige Bild, bei welcher die Klappe geschlossen ist, gefunden werden.

Der Aaton Indaw arbeitet in Echtzeit. Er synchronisiert sich mit dem Film VANC oder an dem VITC (Vertical Interval Timecode), und spielt dann den Ton an der angegeben Stelle ab. Die Arbeitsweise ist folgende, man importiert die Metadaten mit Keycode Timecode usw. in das Indaw. Dadurch werden die einzelnen Clips in einer Timeline dargestellt. Danach fährt man die Klappe an und verlinkt den Ton mit dem Bild. Des Weiteren wird eingestellt, an welcher Stelle die Einblendungen platziert werden sollen, dieses wird vom Editorial vorgegeben. Im Konkreten Fall konnten der Bereich oberhalb und unterhalb des Bildes genutzt werden, der außerhalb des 1:1,85 Bildseitenverhältnis lag. Es wurden der TC, Keycode, Videoband und der Audio TC eingeblendet.

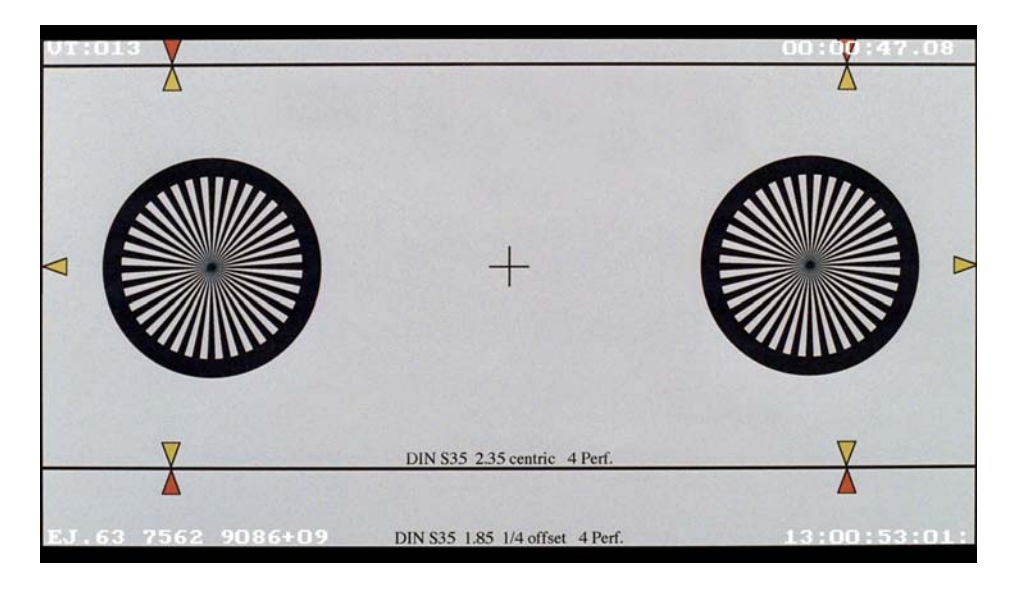

Abbildung 2, Einblendung des Aaton Indaw, Frameleader hier 1:2.35 und 1:1,85

Zur Kontrolle der Einblendungen wurde auf dem Punchlog noch der zugehörige TC eingetragen und geprüft ob der Keycode mit dem der Musterabteilung übereinstimmt.

Nach dem anlegen des O-Tons wurde Band zu Band kopiert, wobei gleichzeitig der O-Ton auf die Bänder aufgespielt und für die DVD konforme Mpeg Video und Ton Dateien aufgezeichnet wurden. Mit Hilfe eines Pc's mit Mpeg Encoder Karte von digital Rapids konnten wie von der Produktion die geforderten Watermarks gleichzeitig erstellt werden. Regie, Produzent usw. hatten ihr eigenes Kürzel als Einblendung.

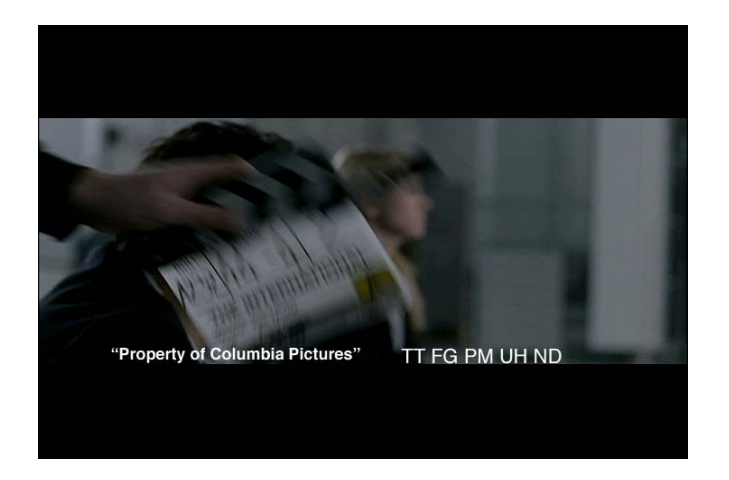

Abbildung 3, Personalisierte DVD´s

Nach der Ausspielung gab es dann zwei identische Tapes, einmal mit Einblendungen und einmal clean. Auch die aktualisierten Metadaten wurden nun exportiert. Jetzt mit Sound Disc und Sound TC versehen, wurde die ALE Datei in den Avid Media Composer Adrenaline mit DnxHD Board importiert.

Das Avid Projekt war folgendermaßen eingerichtet: HD 1920 x 1080 mit DnxHD 36 Kompression 23.987 FPS mit Filmverwaltung 4 perf 35mm.

Wir digitalisierten das Band mit Einblendungen nach den Masterclips, die beim Import der ALE Datei erstellt wurden. Durch den Metadatentransport vom Abtaster bis zum AVID war es nicht nötig weitere Metadaten einzutragen. Eine letzte Prüfung der Daten ist aber nötig, da Teilweise das ein oder andere System fehleranfällig ist.

|              | <b>II</b> * DT206       |                |        |       |               |                    |             |                                  |               |       |               |               |                  |           |                   |          |                |                      |
|--------------|-------------------------|----------------|--------|-------|---------------|--------------------|-------------|----------------------------------|---------------|-------|---------------|---------------|------------------|-----------|-------------------|----------|----------------|----------------------|
|              | Brief Text Frame Script |                |        |       |               |                    |             |                                  |               |       |               |               |                  |           |                   |          |                |                      |
|              | Name                    | Carnroll       | Camera | Color | Labroll       | Start              | End         | <b>KN</b> Start                  | KN End        | Tape  | Duration      | Offline Drive |                  | Soundroll | Sound TC          | Audio SR | Tracks         | Video                |
| $\mathbf{H}$ | X133E/2'A'              | XA110 A        |        |       | <b>LAB597</b> | 06:00:00:00        | 06:02:25:01 | EH 85 3712-5159+00               | 5376+08       | DT206 | 2:25:01       | V1 A1         | pluto (T:) S523  |           | 00:01:56:10       | 48000    | V1 A1          | DN <sub>xHD</sub> 36 |
| $\mathbf{m}$ | X133E/3'A'              | XA110 A        |        |       | <b>LAB597</b> | 06:02:25:00        | 06:04:23:15 | EH 85 3712-5376+08 5554+06 DT206 |               |       | 1:58:15 V1 A1 |               | pluto $(T)$ S523 |           | 00:04:31:04 48000 |          | V1 A1          | DN <sub>xHD</sub> 36 |
| $\mathbf{H}$ | X133E/4'A'              | XA111 A        |        |       | <b>LAB597</b> | 06:04:23:15        | 06:07:27:00 | EH 86 2653-5567+00               | 5842+00 DT206 |       | 3:03:09 V1 A1 |               | pluto (T:) S523  |           | 00:06:37:25 48000 |          | V1 A1          | DNxHD 36             |
|              | X133E/5'A'              | XA112 A        |        |       | LAB597        | 06:07:27:00        | 06:09:16:21 | EH 62 1846-5968+00 6132+12 DT206 |               |       | 1:49:21 V1    |               | pluto (T:) MOS   |           |                   |          | V <sub>1</sub> | DN <sub>xHD</sub> 36 |
| $\mathbf{H}$ | X133E/6'A'              | XA112 A        |        |       | LAB597        | 06:09:16:21        | 06:09:49:14 | EH 62 1846-6132+13 6181+13 DT206 |               |       | 32:17 V1      |               | pluto (T:) MOS   |           |                   |          | V1             | DNxHD 36             |
| $\mathbf{H}$ | X133E/7'A'              | XA112 A        |        |       | <b>LAB597</b> | 06:09:49:14        | 06:10:25:01 | EH 62 1846-6181+14 6235+00 DT206 |               |       | 35:11 V1      |               | pluto (T:) MOS   |           |                   |          | V <sub>1</sub> | DNxHD 36             |
| T            | X53/1'A'                | XA112 A        |        |       | LAR597        | 06:10:25:00        | 06:12:26:11 | EH 62 1846-6235+00 6417+02 DT206 |               |       | 2:01:11 V1 A1 |               | pluto (T:) S523  |           | 00:13:41:03 48000 |          | V1 A1          | DN <sub>XHD</sub> 36 |
| $\mathbf{m}$ | X123/1'A'               | XA112 A        |        |       | LAB597        | 06:12:26:11        | 06:14:14:18 | EH 62 1846-6417+03 6579+09 DT206 |               |       | 1:48:07 V1 A1 |               | pluto (T:) S523  |           | 00:15:46:11 48000 |          | V1 A1          | DN <sub>xHD</sub> 36 |
| $\mathbf{H}$ | X123/2'A'               | <b>XA112 A</b> |        |       | LAB597        | 06:14:14:18        | 06:16:05:13 | EH 62 1846-6579+10 6745+12 DT206 |               |       | 1:50:19 V1 A1 |               | pluto (T:) S523  |           | 00:17:41:24       | 48000    | V1 A1          | DNxHD 36             |
| 豐            | X123/3'A'               | XA112 A        |        |       | LAR597        | 06:16:05:13        | 06:17:56:01 | EH 62 1846-6745+13 7992+08 DT206 |               |       | 1:50:12 V1 A1 |               | pluto (T:) S523  |           | 00:19:37:13 48000 |          | V1 A1          | DN <sub>XHD</sub> 36 |
| $\Box$       | X123/4'A'               | XA113 A        |        |       |               | LAB598 06:17:56:00 | 06:18:39:01 | EH 11 1744-7992+08               | 8057+00 DT206 |       |               | 43.01 V1 A1   | pluto (T.) S523  |           | 00.21.07.06 48000 |          | <b>V1 A1</b>   | DNxHD 36             |
| 贾            | X123/5'A'               | XA113 A        |        |       | LAB598        | 06:18:39:00        | 06:19:46:19 | EH 11 1744-8057+00 8158+10 DT206 |               |       | 1:07:19 V1 A1 |               | pluto (T.) S523  |           | 00:22:10:13       | 48000    | V1 A1          | DNxHD 36             |

Abbildung 4, Beispiel einer Avid Bin mit Metadaten

Mit der Funktion Batch Capture konnte nun das HD-CAM Band in den Avid digitalisiert werden. Anschließend wurden die Avid Media Files und die dazugehörige Avid-Bin (Metadatencontainer des Avid, es werden MasterClips und Sequenzen in Bins gespeichert, getrennt von den Bild und Tondaten) auf eine externe Festplatte kopiert. Während des Batchvorgangs hatten wir Zeit das DVD Menü zu erstellen und zu brennen. Es wurden Kapitelmarkierungen gefordert, was zur Folge hatte, dass bei Arri in der IT Abteilung ein kleiner Skript programmiert wurde, der die FLX Metadaten in eine Textliste konvertiert, welche schließlich in das DVD Studio Pro importiert werden konnte. Dabei wurde der 2:3:2 Pulldown mit berechnet, der bei der HD 23,987 -> SD NTSC Konvertierung zustande kommt. Bei diesem Schritt muss der Timecode in Bilder umgerechnet werden und dann mit 4/5 multipliziert werden. So wurden Personalisierte DVD´s mit Kapitelmarkierungen und Menü erstellt, welche dann zusammen mit der Festplatte per Kurier nach Berlin ins Produktions-Büro und in den Schneideraum geschickt wurden.

### **2.4 Abschließend noch ein paar Eckdaten dieses Projekts.**

In 80 Drehtagen wurden 500.000 Meter Film belichtet, 400 HD-CAM Bänder bespielt, ca 1000 Dvd's gebrannt was zu einem Drehverhältnis von 1:129 führt. Während dieser Zeit waren 2 Fahrer täglich beschäftigt das Negativ nach München und die Muster nach Berlin zu fahren, sie befanden sich ca. 90,000 km auf der Autobahn und verbrauchten dabei insgesamt ca. 9400 Liter Benzin.

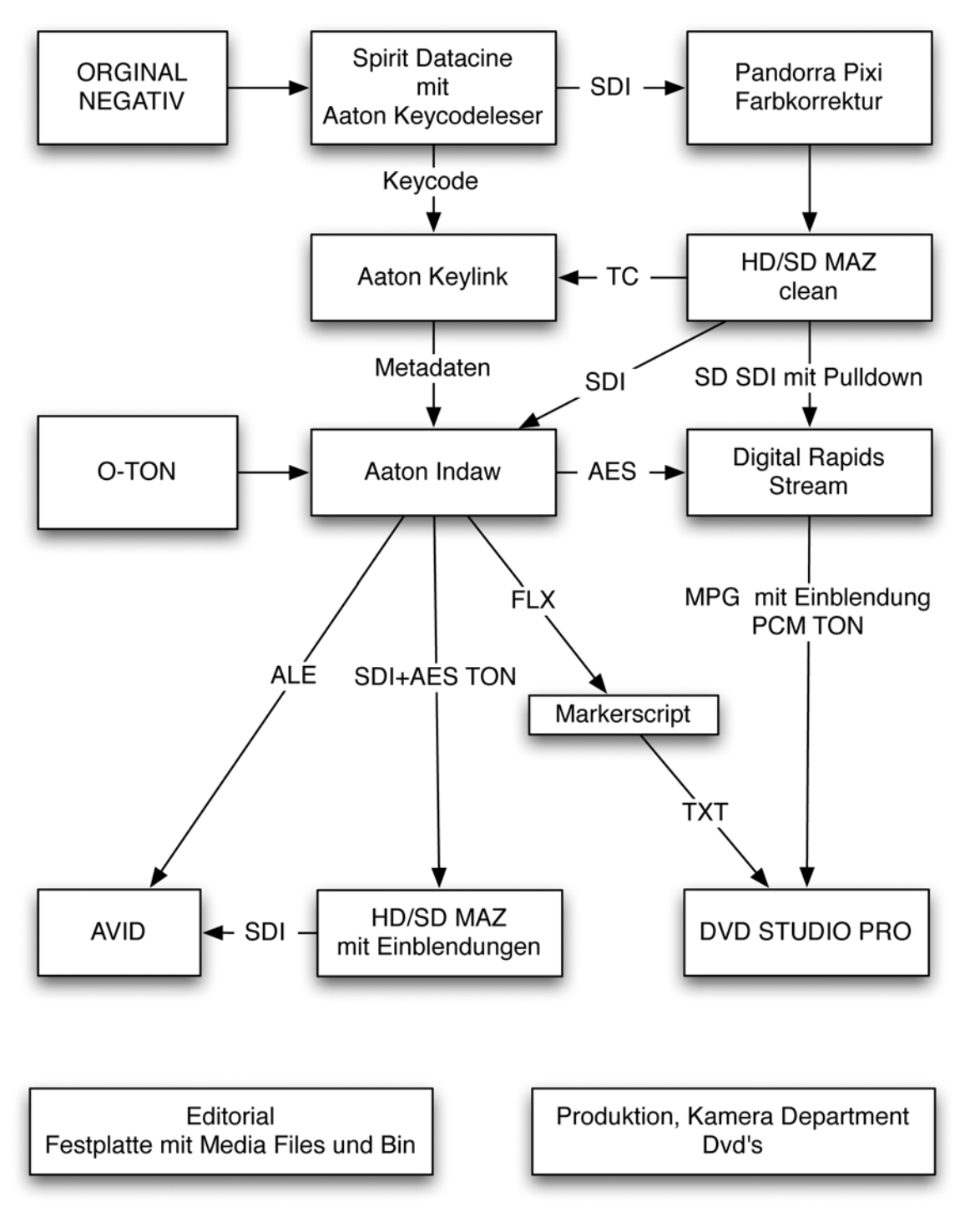

Vereinfacher Ablauf des Dailies Workflow

Abbildung 5, Valkyrie Workflow

## **3. Die Grundlagen**

## **3.1 Der Rohfilm**

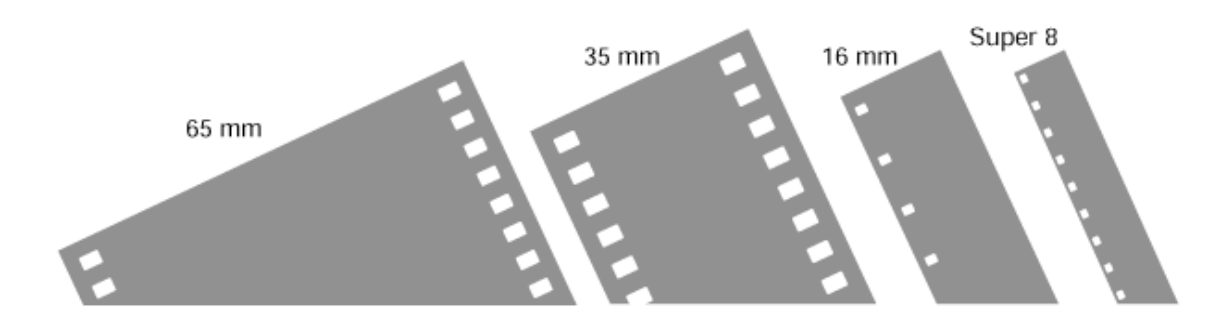

Es gibt zwei verschiedene Hersteller von Rohfilm, Kodak und Fuji, mit verschiedenen Emulsionen; Tageslicht, Kunstlicht und Empfindlichkeiten, die je nach Bedarf eingesetzt werden. Bei der Herstellung wird in der Nähe der Perforationslöchern der Keycode eingebrannt.

#### **3.1.2 Keycode (2,3,4,5,15 perf)**

Im Grunde ist der Keycode ein System um Einzelbilder eines Filmes eindeutig zu identifizieren. Zusätzlich steht vor dem aufsteigenden Keycode ihre dazugehörige Rollennummer, alle 64 Perforationslöcher ein neuer aufsteigender Keycode. Bei 32 Perforationslöchern nochmals der Keycode allerdings mit +32 versehen. Bei jedem Startframe angenommen 5577+0 ist zusätzlich ein Punkt, welcher ein Perforationsloch markiert. Das Keylink schreibt in seine Datenbank bei 4perf aufgezeichnetem Material 5577 +0 bis +15 demzufolge für jedes Frame ein Keycode. Es ergeben sich 16 Bilder die mit 4 multipliziert 64 Perforationslöcher ergeben. Insofern eine sehr einfache und gute Identifizierung von jedem Bild dass aufgezeichnet wurde.

Bei 3perf gedrehtem Material wird es etwas komplizierter, da pro voller Keycode Nummer 64 Perforationen vorhanden sind, was bedeutet, dass zwischen 2 Markierungen keine gerade Anzahl von Bildern belichtet werden können. 64/3 = 21,1/3. Bei jeder ganzen Zahl verschiebt sich die Markierung bzw. das perf auf dem Bild um eins, nach 196 Bildern ist die Markierung wieder an der ersten Perforation des Bildes.

Angenommen bei 5577+0 liegt die Markierung bei Perf 1, dann ist sie 22 Bilder später bei Perf 2, weitere 21 Bilder weiter bei Perf 3 um 21 Bilder später wieder beim ersten perf zu beginnen. Durch den Dreh in 3 perf. wird ca. ein viertel weniger Rohfilm verbraucht, was schon eine enorme Einsparung bedeutet.

Es wird teilweise schon 2 perf gedreht. In diesem Fall verhält es sich gleich wie 4 perf, es werden 32 Bilder pro volle Keycode belichtet. Durch die verkleinerte Negativfläche kann nur das 1:2,35 Bildseitenverhältnis mit 2 perf gedreht werden. Das entspricht 32 Bildern pro voller Nummerierung. 2 und 3 Perf gedrehte Filme eignen sich gut für die Digitale Endbearbeitung, sind aber Ungeignet für einen Negativschnitt.

Zusätzlich zur Bildnummerierung identifizieren die ersten beiden Buchstaben im Keycode den Filmhersteller und die Emulsion bzw. den Filmtyp. Danach 6stellig die Rollennummer und danach die Aufsteigende Bildnummerierung

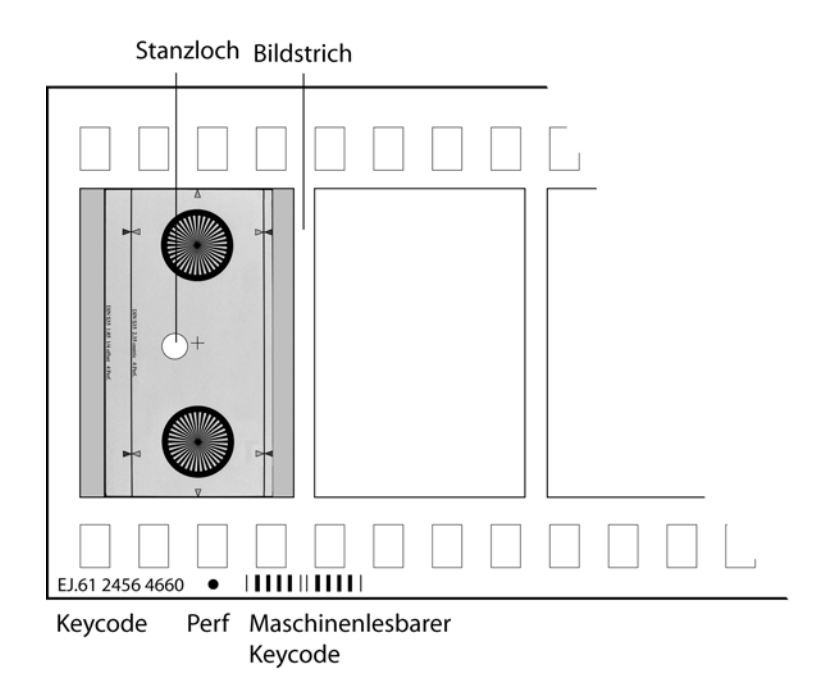

Abbildung 6, schematische Darstellung des Keycode auf dem Negativ hier 4 Perf

Eine ausführliche Beschreibung von Kodak für 16mm, 35mm und 65mm befindet sich im Anhang.

#### **3.2 Der Frameleader**

Von allen Kameraherstellern gibt es diverse Mattscheiben, in denen der Bildausschnitt dargestellt wird. Der Kameramann kartiert nach dieser Mattscheibe den Bildausschnitt, um sicherzustellen, dass was der Kameramann sieht und was später auf dem Film ist, wird der Frameleader gedreht. Er besitzt die gleichen Markierungen wie die Matscheibe. Nach diesem Frameleader wird dann in der Telecine, beim Scann und der Digitalen oder Analogen Vorführung der Bildausschnitt eingerichtet. Alle bei einem Dreh verwendeten Kameras sollten in dieser Art eingestellt werden um die größtmögliche Kontrolle über den Bildausschnitt zu gewährleisten. Der Frameleader ist die einzige Referenz für die Postproduktion, um den richtigen Bildausschnitt vom Negativ zu erkennen.

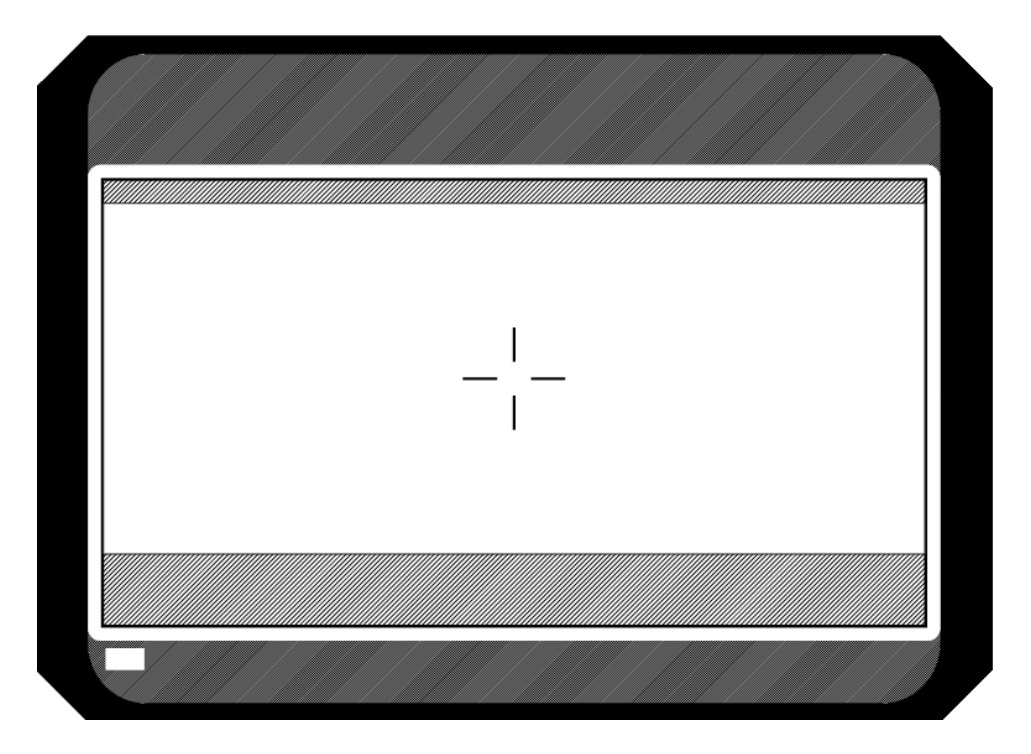

Abbildung 7, Mattscheibe oder Groundglass einer Filmkamera

```
Quelle http://www.arri.com/ggc/index.htm
```
Die Matscheibe für den auf dem Deckblatt abgebildeten Frameleader. Der Dunkelgraue Bereich zeigt das ganze 4 perf Kameranegativ, der hellgraue Bereich ein 1:1,85 Format und der weiße Bereich stellt das 1:2,35 Bildformat dar. Kameramänner müssen häufig für 2 verschiedene Formate kartieren, 1:1,78 für Fernsehen und 1:2,35 für die Kinoauswertung.

#### **3.3 Aufnahme Formate**

Das gängigste Aufnahmeformat für Kino ist S35mm 3perf mit einem Bild Seitenverhältnis von 1:2,35.

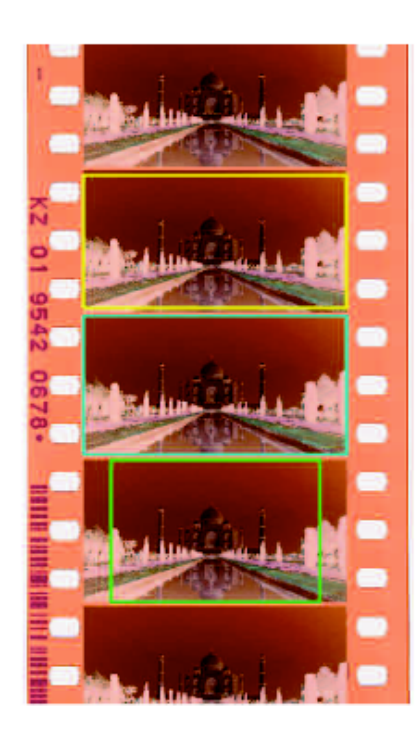

The boxes in this image show the aspect ratios that can be taken from 3-perf. In yellow 1.85:1, in cyan 1.78:1 (16x9), and in green 1.37:1 (4x3). Note that in the 1.37:1 frame, the lines are centered, but some camera systems may be centered on a di- erent part of the frame.

Abbildung 8,Die gängigsten Bildseitenverhältnisse bei 3 perf (Quelle Kodak)

Die Exoten in diesem Bereich sind Vistavision, bei dem der Film Horizontal durch die Kamera läuft.

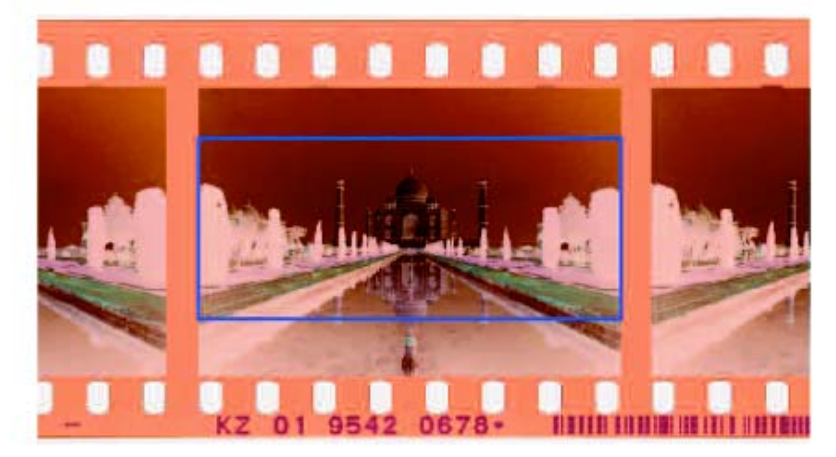

The 2.40:1 frame is outlined in blue above but the VISTAVISION format is primarily used for special e• ects and not entire films.

Abbildung 9, Vistavision Quelle Kodak

Und die 65mm Formate wie IMAX und Widescreen. Wobei aufnahmeseitig wird auf 65mm belichtet wird. Ausgabeformat ist 70mm, wegen der 6 analogen Audiospuren die rechts neben dem Bild platz haben müssen. Zum Teil wird auch für 35mm Auswertung auf 65mm gedreht um die höhere Schärfeleistung durch das größere Negativ zu nutzen.

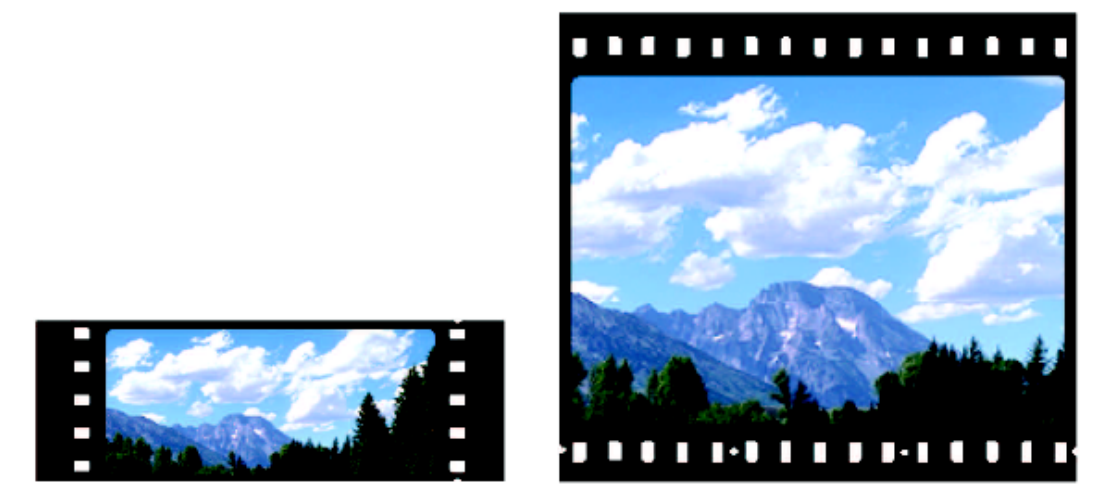

70 mm widescreen

The IMAX format

Abbildung 10, 70mm Projektionsformate Quelle Kodak

Wobei IMAX die Königsklasse ist, 70mm Quer durch den Projektor laufendes Filmmaterial, Anamorph aufgezeichnet.

#### **3.4 Kopierwerk**

Da die Entwicklung ein analoger Prozess ist unterscheiden sich die Kopierwerke. Daher streben viele Produktionen ein Kopierwerk für den gesamten Film an. Bevor das erste Kamera Negativ entwickelt wird, wird mit einem Graukeil die Konstanz der Chemie beurteilt. Zusätzlich noch ein Schrammentest, bei dem es darum geht, ob irgendwo in der Entwicklungsmaschine eine Umlenkrolle oder dergleichen defekt ist, welche das Negativ beschädigen könnte. Das vom Set in zugeklebten Büchsen angelieferte Negativ wird in der Dunkelkammer gekoppelt, anschließend entwickelt und in der Musterabteilung weiter bearbeitet.

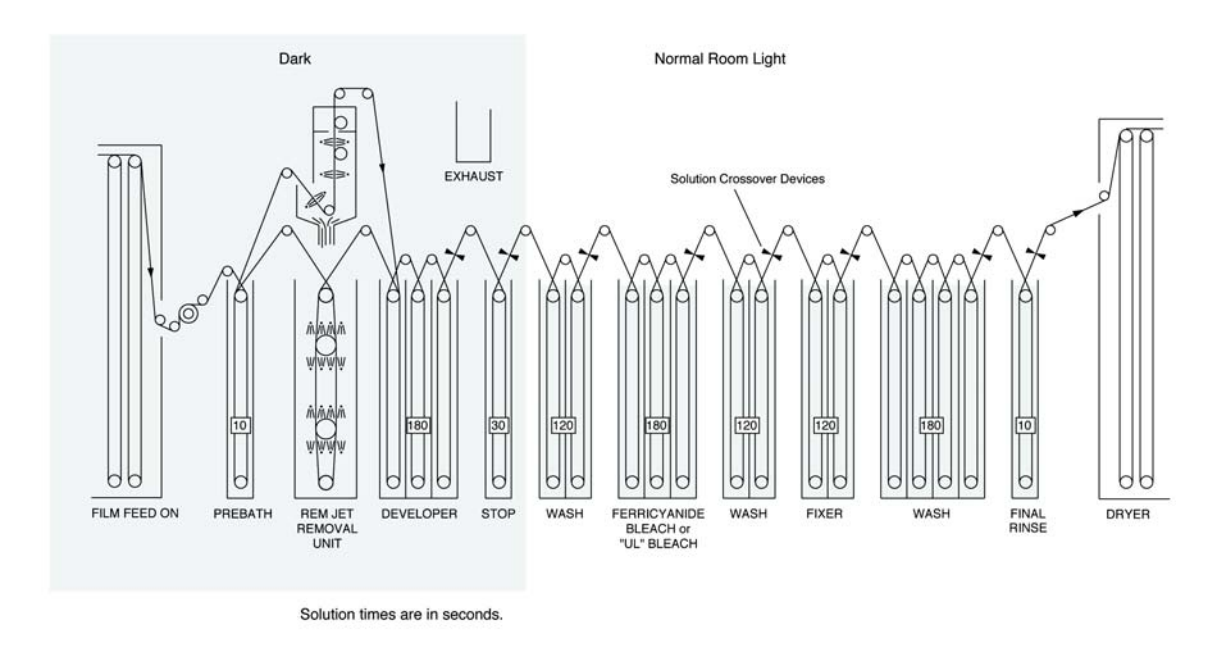

Abbildung 11, schematische Darstellung des ECN2 Prozesses Quelle Kodak

#### **3.5 Musterabteilung**

Hier werden die Kamerarollen mit Hilfe der Negative- Reports vom Set zu Laborrollen zusammengefasst, maximal 600 Meter. Bei den meisten deutschen Produktionen wird an dieser Stelle noch ausgemustert, das bedeutet, es werden nur die am Set als Kopierer bezeichneten Takes aneinandergehängt, die nicht Kopierer werden separat eingelagert. Es kommt oft vor, dass diese nicht Kopierer später doch vom Schnittraum angefordert werden. Dann werden die Takes an eine spätere Laborrolle angehängt. Bei amerikanischen Projekten ist es nicht üblich auszumustern, die Hauptgründe sind die Schmutzbelastung und die Fehlervermeidung beim schneiden des Negativs. Es gibt auch keine Keycodesprünge innerhalb einer Kamerarolle, was bei der Keycode Erfassung ein großer Vorteil ist. Anschließend wird die Laborrolle entweder Ultraschall gereinigt oder über Kleberollen umgerollt um bei der Abtastung die Schmutzbelastung so gering wie möglich zu halten.

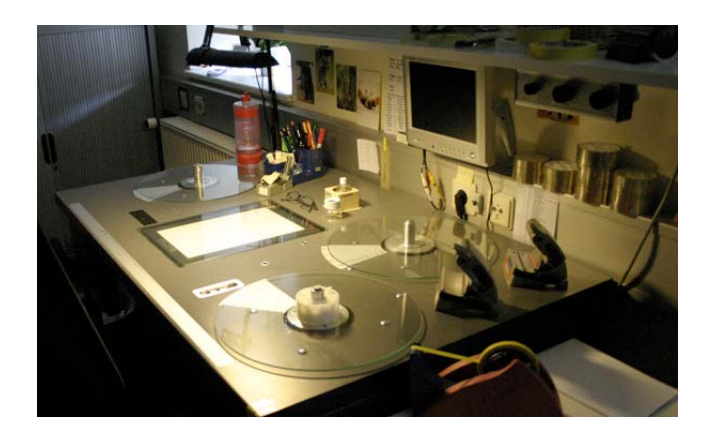

Abbildung 12, Umrolltisch in der Musterabteilung

#### **3.6 Filmmuster**

Filmmuster sind nach wie vor wichtig für die Beurteilung der Aufnahmen, sowohl Belichtung als auch Schärfe und Bildeindruck können auf einer Leinwand immer noch am besten beurteilt werden. Bei der Herstellung wird das Negativ zunächst mit Hilfe eins Coloranalyser lichtbestimmt, anschließend wird ein Lochband erstellt. Das Lochband wird mit dem Negativ in eine Kopiermaschine eingelegt, welche mit Hilfe von Blenden vor den einzelnen RGB Lichtquellen die Intensität, vorgegeben durch das Lochband, festlegt. Der Kameramann kann diese Werte, auch Printerlights genannt, zur Beurteilung seiner Belichtung verwenden. Die Printerlights bestehen aus 3 Werten Rot Grün und Blau, auf einer Scala von 1-50 Punkten wobei bei 25/25/25 die Nullstellung darstellt, was in der Quersumme 75 Punkte ergibt und einer optimalen Belichtung des Negativen entspricht. Da bei aktuellen Rohfilmen oft leicht überbelichtet wird, liegt das Optimum bei einer Quersumme zwischen 80 und 90, wobei ein Punkt 0,025 log E (logarithmische Skala der Belichtung) entspricht. Umgerechnet in Blende entsprechen 12 Punkte einer Blende bzw. der Verdoppelung der Lichtstärke.

 $12 * 0.025 \log E = 0.3 \log E$ der logarithmische wert von 2 ist 0,3013 dementsprechend der Faktor 2, die Verdoppelung der Lichtintensität.<sup>2</sup>

Die unterschiedlichen Rohfilme verhalten sich leicht unterschiedlich da Kodak und Fuji permanent an der Optimierung der Filmemulsion forschen. Die Kopie wird anschließend entwickelt und kann mit einem 35mm Projektor gesichtet werden.

#### **3.7 Muster für die Projektion am Digitalen Projektor**

Um Kosten zu sparen und das Negativ zu schonen werden oft Muster digital projiziert. Hierbei werden die Abgetasteten HD Bänder über einen Digitalen Projektor zum Beispiel von Christie oder Barco auf eine Leinwand projiziert. Da man den Beamer auf den REC. 709 Standart kalibrieren erreicht man ein annähernd farblich identisches Bild wie auf dem Klass A Monitor der Telecine. Da der Röhrenmonitor und der Beamer eine unterschiedliche Technologie (Selbstleuchtender Phosphor und die Farbfilter des Projektors) zur Bildgenerierung nutzten, entsteht jedoch immer ein leicht unterschiedlicher Bildeindruck.

1

 $2^2$  Quelle :

http://books.google.com/books?id=OKZzxUV33zUC&pg=PA122&lpg=PA122&dq=lo g+E+Printer+lights&source=web&ots=2iwEytU3lH&sig=QKyHxM9yKrawJ0fwDxsW qbj2QHY&hl=en&sa=X&oi=book\_result&resnum=1&ct=result#PPA122,M1

Es gibt speziell auf Muster ausgelegte Abspielgeräte, welche die Möglichkeit besitzten die einzelnen Takes Einzel bzw. nach diversen Kriterien sortiert abzuspielen. Das ist der Hauptunterschied zwischen Bandgestützten und Festplattengestützten Systemen. Laser Pacific ein Kopierwerk in den Vereinigten Staaten nutzt diese Vorteile noch konsequenter und bietet im "Dailies Player" zusätzlich die Möglichkeit einer primären Farbkorrektur. Diese vom Kameramann eingestellten Werte können als Metadaten in den DI Prozess übernommen werden.

#### **3.8 Telecine**

Hier geht es darum die Laborrollen in die Videowelt zu übertragen, Es gibt diverse Hersteller, aber als Industriestandart hat sich der Spirit der Firma Thomson durchgesetzt. Zusammen mit einer Farbkorrektureinheit wie z.B. Pandora Pixi oder dem 2k von Davinci kann der Kolorist das Negativ auf eine Maz übertragen.

#### 10. **INTERFACES**

#### Overview

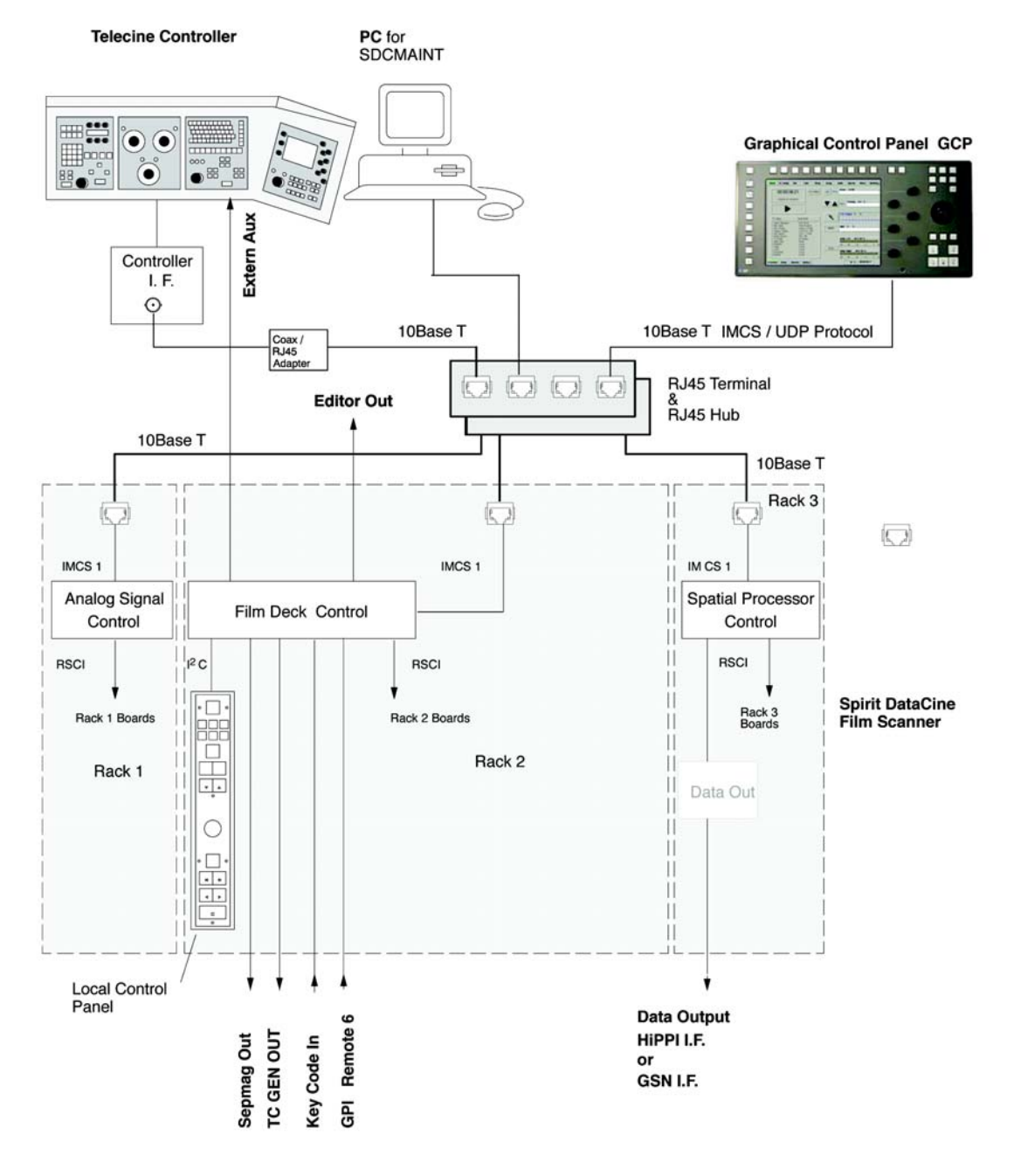

Abbildung 13, Interfaces Quelle Spirit Handbuch

Die Interfaces aus dem Spirit Handbuch, was hier als Telecine Controller beschrieben wird, ist das Kontrollpanel der Farbkorrektureinheit, welche eine Maschinensteuerung enthält, mit welcher der Filmtransport und die Maz gesteuert werden können. Des

Weiteren können Einstellungen wie Schärfe, Leuchtstärke des Kolbens sowie die primäre Farbkorrektur eingestellt werden.

Das Kontrollpanel dient zur Überwachung des Spirits. An dem Panel hat man Zugang zu allen Einstellungen des Spirits. Z.B. ob vom Positiv oder Negativ abgetastet wird, 2,3,4 oder 8 perf, das Videoformat usw. Alle Einstellungen können auch an dem zugehörigen Farbkorrektur Panel eingestellt werden.

Wie im nächsten Bild zu sehen ist, arbeitet der Spirit mit CCD Zeilensensoren, die nach einem Prisma angeordnet sind, er behandelt die Luminaz getrennt und mit 1920 Pixel, und die drei Primärfarben RGB jeweils mit 960 Pixel, nach der A/D Wandlung werden die Signale mit einer Frequenz von 30 Mhz und 14 Bit Quantisierung zum Bildprozessor übergeben.

#### **AIH Film Scanning System**

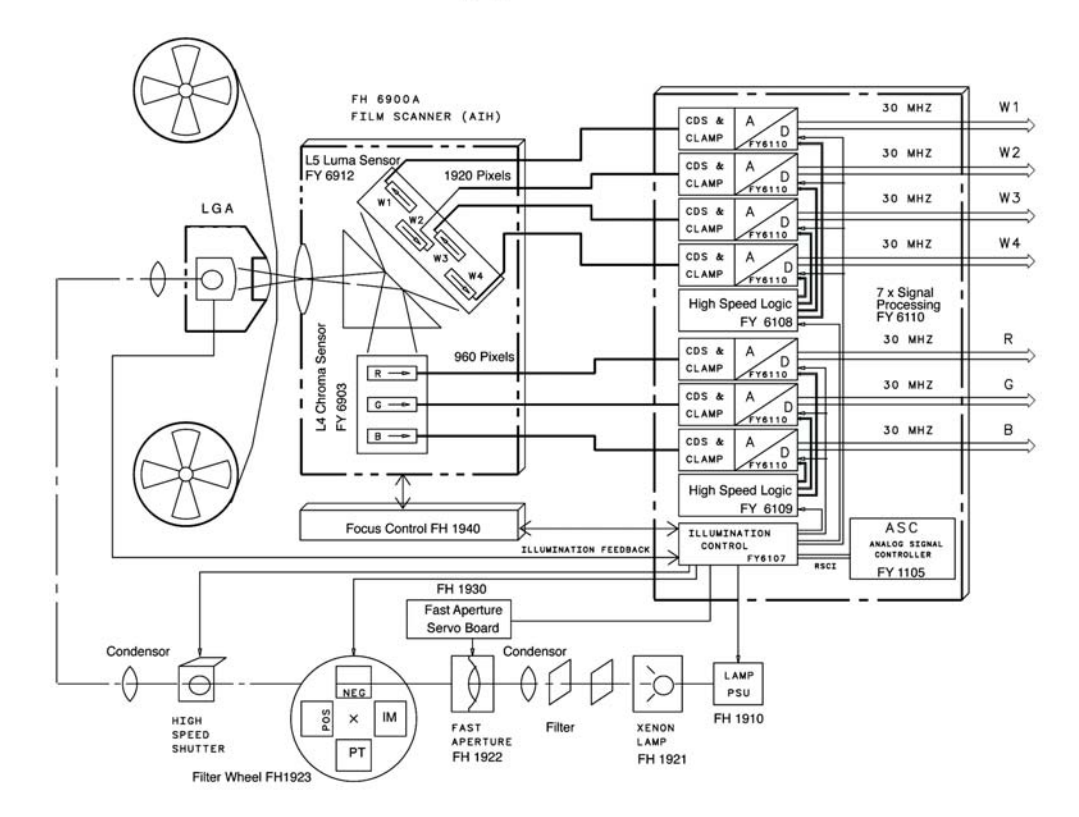

Abbildung 14, schematische Darstellung der Film Video Schnittstelle (Quelle Thomson Manual)

In diesem Bereich greift die Primäre Farbkorrektur ein um die Höchstmögliche Farbtiefe als Spielraum zu haben. Erst danach wird das Signal in RGB gewandelt. Hierbei werden die Chroma Kanäle mit dem Luminaz (Detail) Kanal addiert. Aus diesem RGB Signal werden am Ende die verschiedenen Videosignale generiert zum Beispiel 4:2:2 HD oder 4:2:2 Pal, auch 4:4:4 RGB ist möglich.

Im Anschluss wird das SDI Signal des Abtasters in die Sekundäre Farbkorrektur weitergeleitet, welche dann verschiedene zusätzliche Möglichkeiten zur Farbkorrektur bietet. Zum Beispiel die Entsättigung verschiedener Farbkanäle, Keyfunktionen, wie auch Fenster (Powerwindows) in denen selektiv farbkorrigiert werden kann.

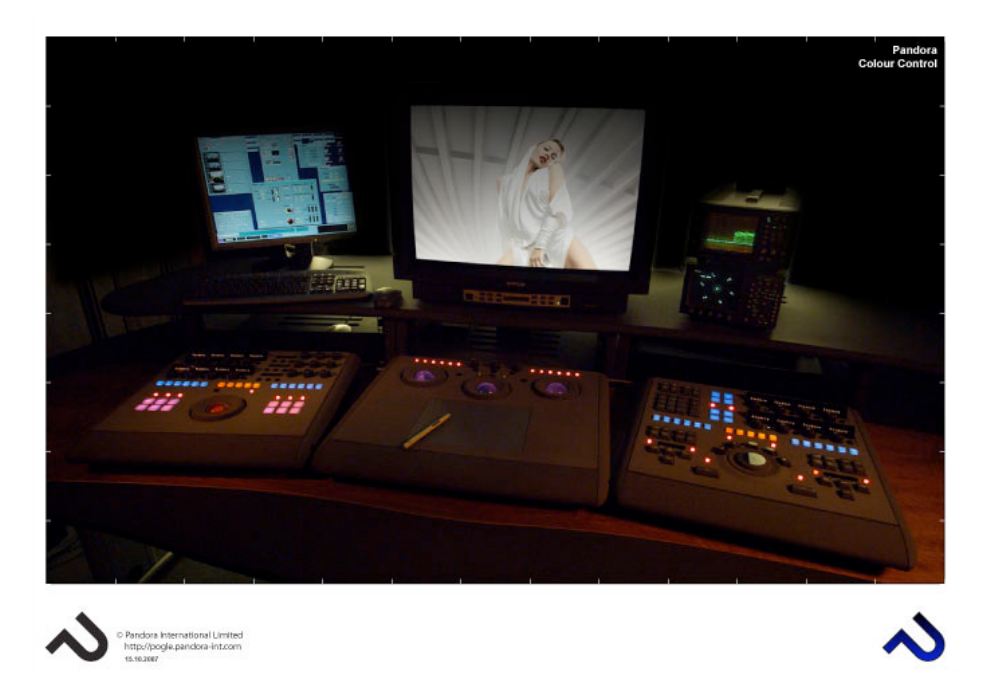

Abbildung 15, Panndorra Evolution Pannels im Einsatz, Quelle http://www.pandoraint.com/gal\_imgs/prod/Pandora\_Colour\_Solution.jpg

In der Mitte des Panels sind die Kugeln, sie stehen im Direkten Verhältnis zum Farbkreis, jeweils für die hellen, mittleren und dunklen Bereiche des Bilds getrennt. Um jede Kugeln ist eine drehbare Scheibe, mit der die Helligkeit der drei Bereiche eingestellt werden kann.

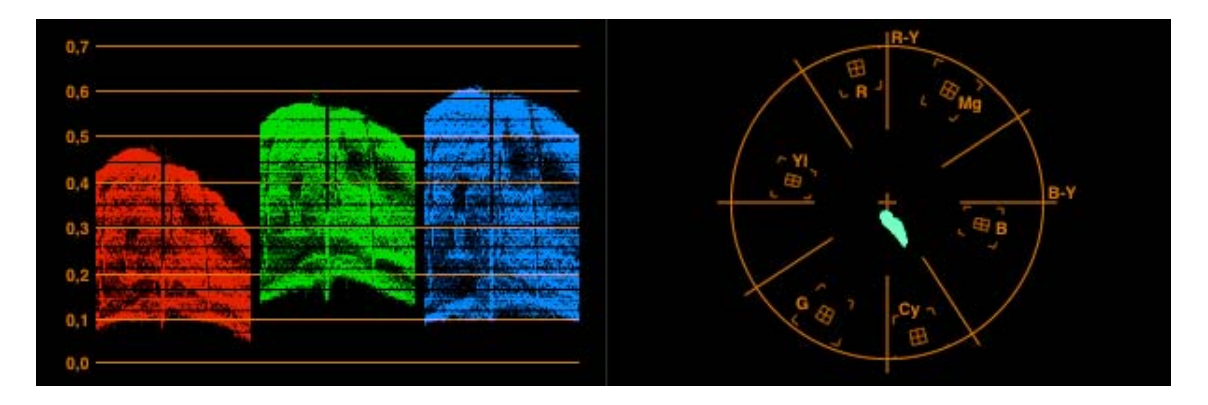

Abbildung 16, Wichtigstes Hilfsmittel bei der Farbkorrektur, RGB Waveform und Vectorscope

Die meist eingesetzten Hilfsmittel zur Lichtbestimmung, der Kolorist kann die Intensität der Farbkanäle und die Farbrichtung im Vectorscope beurteilen.

### **3.9 Keycode Erfassung**

Während der Filmabtastung wird der Keycode erfasst.

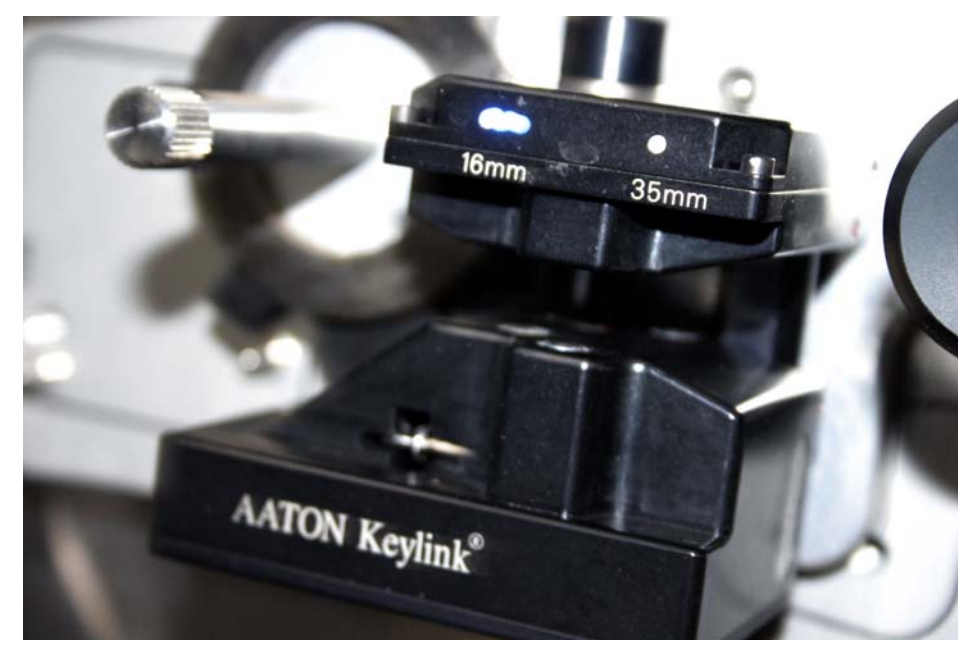

Abbildung 17, Keycode Erfassung der Lesekopf eingebaut in den Filmtransport des Abtasters.

Zur Hardware, die im Filmtransport (Capstan) des Abtasters verankert ist, gibt es noch das dazugehörige Frontend, die Keylink Software.

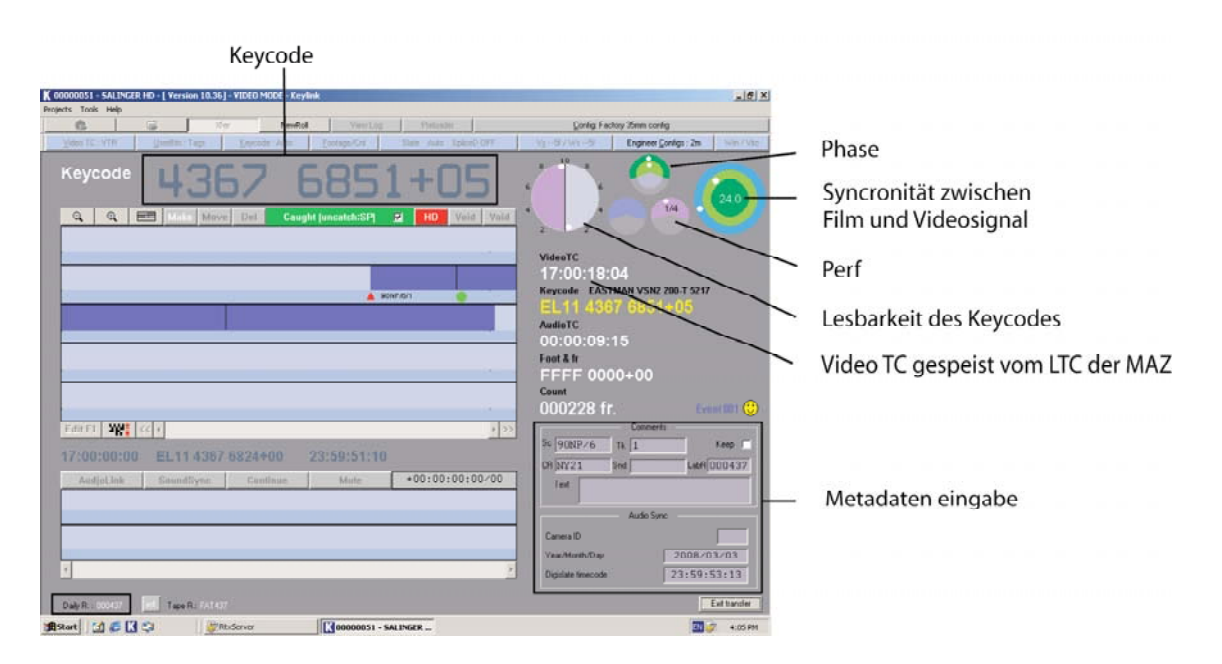

Abbildung 18, Keylink während der Keycode Erfassung.

Die runden Anzeigen in der rechten Ecke müssen für jedes Keylinksystem manuell eingerichtet werden. Bei der Lesbarkeit des Keycodes kann die Schärfe und Lichtstärke manuell eingestellt werden. Die Verzögerung, die durch die getrennten Lesevorgang von Bild und Keycode entsteht, wie auch das Perf, bei dem der Film an der Stanzung steht, müssen konfiguriert werden. Die kurioseste Einstellung heißt Speedramp Overshot, welche sich aus dem Preroll, der Synchronisationszeit des Abtasters und der MAZ, des Abtasters errechnen lässt. Da das Keylink nur den LTC (Longitude Time Code) der Maz bekommt, kann es zusammen mit dieser Timing Information vorhersagen, wann auf der MAZ angeschnitten wird.

#### **3.9.1 Unterschiedliche Arbeitsweisen diverser Projekte**

Bei deutschen Projekten wird am Anfang und am Ende jeder Laborrolle ein Loch in das Negativ gestanzt. Bei der Digitalisierung wird dieses Bild auf die ganze Stunde des Timecodes gesetzt z.B. auf 01:00:00:00. Der Timecode kann in diesem Fall auch als Framecount (Anzahl der Bilder ab der Stanzung) der Laborrolle genutzt werden, was für das Scannen in 2 oder 4k genutzt werden kann. Bei amerikanischen Spielfilmen ist es jedoch üblich jede Kamerarolle am Anfang und Ende zu lochen. Diese Lochung wird auf ein A Frame angeschnitten, was dazuführt, dass der Timecode nicht als Framecount der Laborrolle genutzt werden kann. Es wird auf ein A Frame geschnitten, um eine Konvertierung der HD Bänder in NTSC zu gewährleisten. Da wie in Kapitel 3.11.1 beschrieben nur das A, B und D Frame keine Mischbilder sind. Um den Pulldown nachvollziehen zu können, ist der Anschnitt auf ein A Frame nötig, denn mit diesem Bild startet der 2:3:2 Pulldown und ist damit auch reversibel. Das A Frame liegt bei einem 24er Timecode beim auf 0,5,10,15 oder 20 Bildern.

Während der Übertragung werden die für das Schnittsystem benötigten Metadaten eingegeben. Der Kolorist ist ständig im Kontakt mit dem Kameramann, um den Look der Muster zu besprechen, bei einigen Projekten werden auch Bilder vom Set als Referenz für den Kolorist erstellt. Hierbei ist es nötig die genutzten Monitore zu kalibrieren, damit der Kameramann und der Kolorist die gleichen Bilder sehen.

#### **3.10 Metadaten Transport**

Es gibt verschiedene Arten die erfassten Metadaten zu exportieren, die Geläufigsten sind ALE (Avid Log Exchange) ATN (Aaton) und FLX diese unterscheiden sich nur in der Art wie die Metadaten formatiert sind, die enthaltenen Informationen sind jedoch die Gleichen.

888 Manufacturer Aaton No. 021 Equip Indaw Version 9.15 Flex 1006 010 Title Salinger sound sync 2398 012 Shoot 2007-12-07 Xfer Date 2007-12-07 100 Edit 0001 Field A1 HD 110 Scene 70/18 Take 1 Cam Roll C Sound  $3P$  24.88 | AB431 201 Assemble FAT431 At 10:59:59:20.0 For 00:01:41:13.0 300 1.00 Edit 0.002<br>11.0 Scene 70,/1.8 Take 2 Cam Roll C<br>2.01 3P 2.4.00 LAB431 0.00001 Sound 000001863 Key EASTM EH377261 004239+00 p3 Assemble FAT431 At 11:01:41:09.0 For 00:01:17:14.0 300 100 Edit. 0003 Field A1 HD Cam Roll C Take 3 110 Scene 70/18 Sound 3P 24.00 LAB431 000001503 Key EASTM EH113893 008813+00 p1 201 Assemble FAT431 At 11:02:58:23.0 For 00:01:02:14.0 300

Abbildung 19, Beispiel Flex Datei

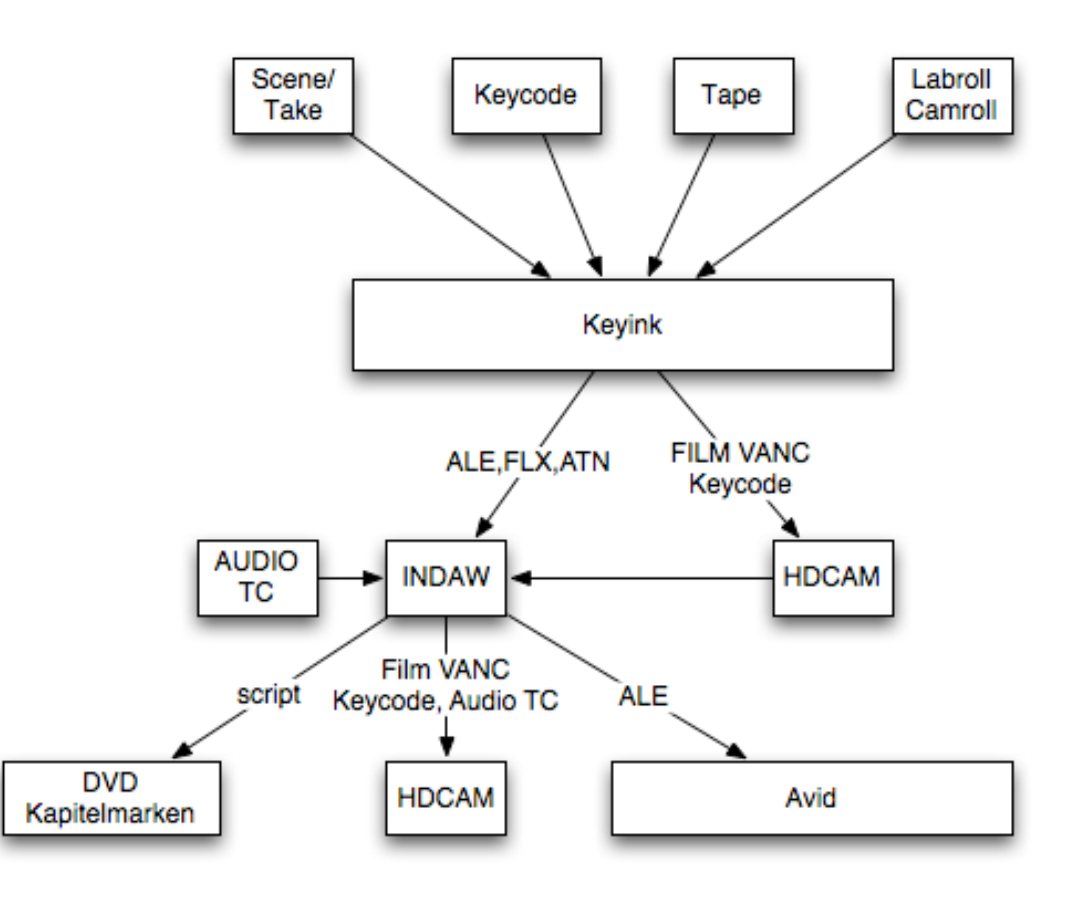

Abbildung 20, Übersicht des Metadaten Austausch

Über Netzwerklaufwerke, 3,5 Zoll Disketten oder mit Hilfe des SDI Signals werden die Metadaten der verschiedenen Arbeitsplätze übertragen.

#### **3.10.1 Konvertierung für DVD Erstellung**

Die Konvertierung erfolgte mit Hilfe eines Scripts, welcher erstens die Umwandlung in das Zielformat, PAL oder NTSC vornahm und zusätzlich noch Szene und Take in eine Textdatei speichert.

D0:00:02:21 70/18/1 00:01:44:07 70/18/2 00:03:01:24 70/18/3 00:04:04:12 65/10/1 00:06:23:19 65/10/2 00:09:32:29 65/11/1 00:11:37:06 65/12/1 01:00:02:21 70/9/1

Abbildung 21, Die Textdatei beinhaltet lediglich Timcode und Szene/Take

Diese startet nicht bei 0 Stunden, da die Mpeg Datei ohne Timecode Kopplung frei fliegend am SD Ausgang der HD-CAM aufgenommen wurde. Daher ergab sich immer ein unterschiedlicher Start Timecode, der in dem Script berücksichtigt werden kann.

Wie man sehen kann, wird zusätzlich Szene und Take übernommen. Was beim DVD Studio dann als Menüpunkt verwendet werden kann.

#### **3.10.2 DVD AUTHORING**

Im DVD STUDIO werden die Mpeg, MP2(Audio) und die Marker- Datei importiert. Das DVD Studio kann anschließend ein automatisches Menü erstellen.

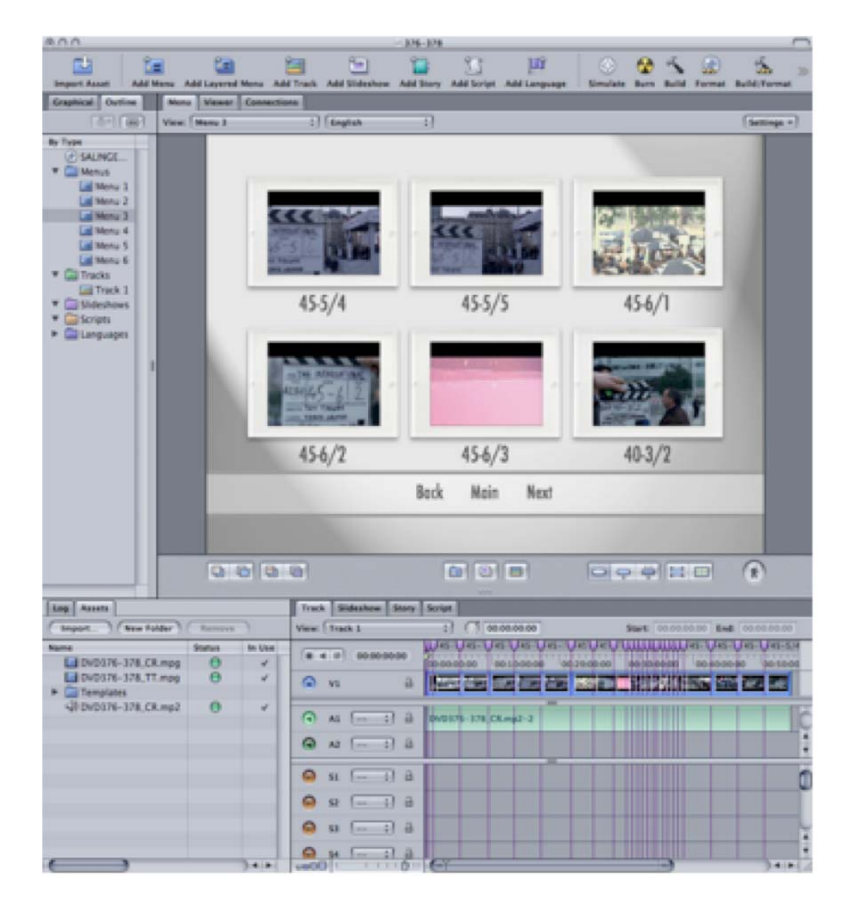

Abbildung 22, DVD Studio

### **3.11 Wandlung von 24 oder 23.976 nach PAL oder NTSC**

#### **3.11.1 NTSC und 2:3:2 Pull Down**

Da NTSC eine Bildwiederholfrequenz von 29.97 besitzt wird bei der Konvertierung ein so genannter 2:3:2 Pulldown hinzugefügt. Es werden demgemäß von jedem Vollbild einmal 2 Halbbilder und anschließend 3 Halbbilder erzeugt. Was bei Bewegungen ein leichtes ruckeln erzeugt, aber allgemein akzeptierter Standart ist. Die Lauflänge ändert sich gegenüber einer Kinokopie nur minimal. Die Bildwiederholrate für Kino sind 24 FPS und Bei NTSC 29.976 mit Pulldown. Was bedeutet, dass NTSC um 0.1% langsamer läuft als die Kinoprojektion.

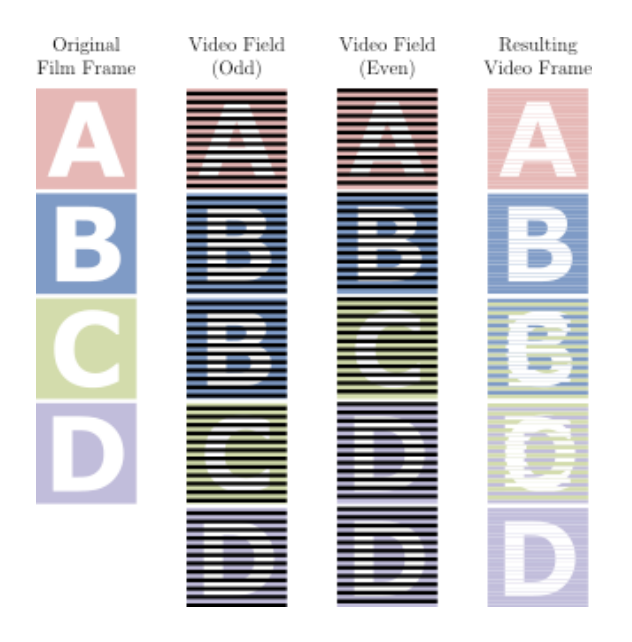

Abbildung 23, 2:3 Pulldown Quelle http://en.wikipedia.org/wiki/Image:32pulldown.svg

#### **3.11.2 Die Timecode Konvertierung 24,25 - 30**

Für NTSC mit Pulldown wird zunächst der Timecode in Bilder umgerechnet. Anschließend mit 4/5 multipliziert und dann in einen 30er TC umgerechnet.

Da es bei PAL in den meisten Fällen kein Pulldown gibt, errechnet sich der Timecode über Einzelbilder.

| 24 | 01:00:00:00 | 01:15:00:00 |
|----|-------------|-------------|
| 25 | 00:57:36:00 | 01:12:00:00 |
| 30 | 00:48:00:00 | 01:00:00:00 |
| FR | 86400       | 108000      |

Abbildung 24, TC CALC ARRI Konvertierung von 24 in 30 ohne Beachtung des Pulldown

#### **3.11.3 PAL Normwandlung**

Die Wandlung von 24 FPS in PAL wird Vollbildweise vollzogen, dadurch ergibt sich eine andere Lauflänge. Aber ein Bild ergeben 2 Halbbilder. Da PAL mit 25 Bilder pro Sekunde arbeitet, läuft das Bild um 4,17% schneller, aus einer Stunde werden 57 min 36 sec und der Ton wird leicht höher. Diesen Effekt können aktuelle Tonbearbeitungsprogramme kompensieren.

#### **3.12 DVD Encoder**

Zu diesem Zweck kommt nur ein Echtzeitsystem in Frage, welches in der Lage ist verschiedene Formate zu erzeugen. Stream Pro von Digital Rapids ist ein solcher Encoder, der zusätzlich noch ein Keyer darstellt und damit Dateien mit verschiedenen Einblendungen erstellen kann. Mann benötigt lediglich eine Tiff Datei mit Alpha Kanal und der Encoder ist in der Lage die Graphik in Echtzeit ins Bild zu brennen. Es ist hiermit möglich bis zu 8 Mpeg Dateien mit verschiedenen Einblendungen gleichzeitig zu erstellen. Auch diverse andere Formate sind möglich wie z.B. Windows Media oder Quicktime bis hin zu Einzelbildsequenzen.

#### **3.13 Farbräume**

Grundlage für alle Farbräume ist das Menschliche Auge bzw. die Wahrnehmung des Menschen. Allgemein werden Farbräume als Gamut beschrieben, der die verschiedenen Farbräume eingrenzt.

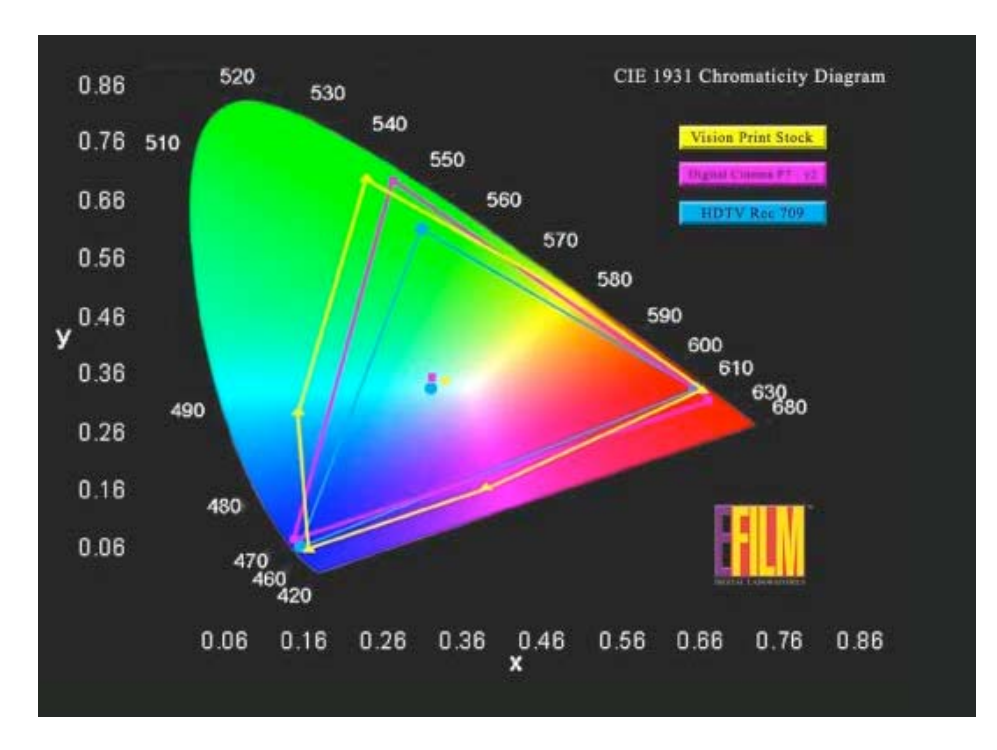

Abbildung 25, Die Wichtigsten Farbräume für die Postproduktion Quelle http://www.efilm.com Color Matrix

In diesem Diagramm sind die Unterschiede des TV und Film Gamuts sehr gut ersichtlich. Die gelbe Linie repräsentiert den Filmfarbraum, lila den Digital Cinema Farbraum und Blau den REC. 709 Video Farbraum. Da der Digital Cinema Farbraum fast alle Bereiche des Videofarbraums überdeckt, ist es leichter möglich zwischen den Farbräumen zu wechseln. Wenn der Digitale Projektor sich im Rec.709 Modus befindet, können nur ganz wenige Farben im Blauen Bereich nicht dargestellt werden. Dabei beschneidet der Projektor sich selbst und stellt die über dem Gamut des Rec. 709 Farbraums liegenden Farben gar nicht erst dar.

#### **3.14 Das Cineon/DPX Format**

Kodak hat 1994 einen Standard für Cineon/DPX Dateien geschaffen, welcher die Filmdichte digital darstellt. Da der Film logarithmisch arbeitet, werden auch in DPX Dateien die Farbwerte logarithmisch (log) gespeichert, wobei sich die Werte mit folgender Formel wandeln lassen.

DPX Pixel wert = 95 + 500 \* Dichte über der Minimaldichte

Dichte über der Minimaldichte = DPX Pixel wert / 500 - 0.19

Das DPX Format kann mit 8,10,12 oder 16 Bit codiert werden. Standart für den Scann von Film ist 10 Bit log mit einer Auflösung von 2K, was einem Dynamikumfang auf die Dichte übertragen von 0 bis 1,86 darstellt. 2K Auflösung bedeutet 2048 Pixel Horizontal, die vertikale Auflösung des ganzen vollen Negativs entsprechen 1556 Pixel, dem 1:1,33 Filmformats.

Es gibt die Möglichkeiten Metadaten wie Keycode, Timecode in den Header der Datei zu schreiben.

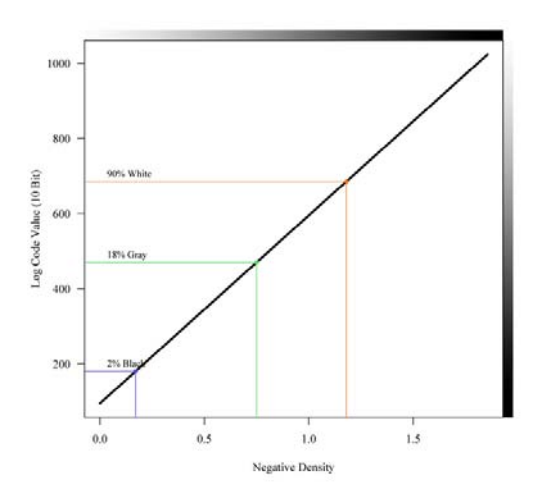

Abbildung 26, Übertragungskurve Filmdichte und DPX log Werten Quelle http://www.arri.de/prod/digital/digital\_systems/DIcompanion/cineon.html

Filmdichte und Farbwerte werden während des Scanns linear übertragen, was zu logarithmischen Dateien führt. Diese sehen ohne korrekte Konvertierung flau bzw. kontrastarm aus, enthalten aber den gesamten Dynamikumfang des Negativs. Diese Dateien sind nicht für die direkte Ansicht bestimmt sie entsprechen eher dem Kameranegative. Mann benötigt eine LUT, die auf das Anzeigegerät abgestimmt ist, um DPX Dateien korrekt darzustellen.

#### **3.15 Kompressionsarten für den Offline Schnitt**

Für den SD Offline Schnitt wird meist eine Kompression von 14:1 verwendet die Kompression wird so bezeichnet da sie 14 Mal kleiner als unkomprimiert bzw. 1:1 ist. Es ist der Kompromiss zwischen Qualität und Speichermenge. Bei 14:1 kann die Schärfe noch beurteilt werden und die Speichermenge hält sich für den Offline Schnitt in Grenzen.

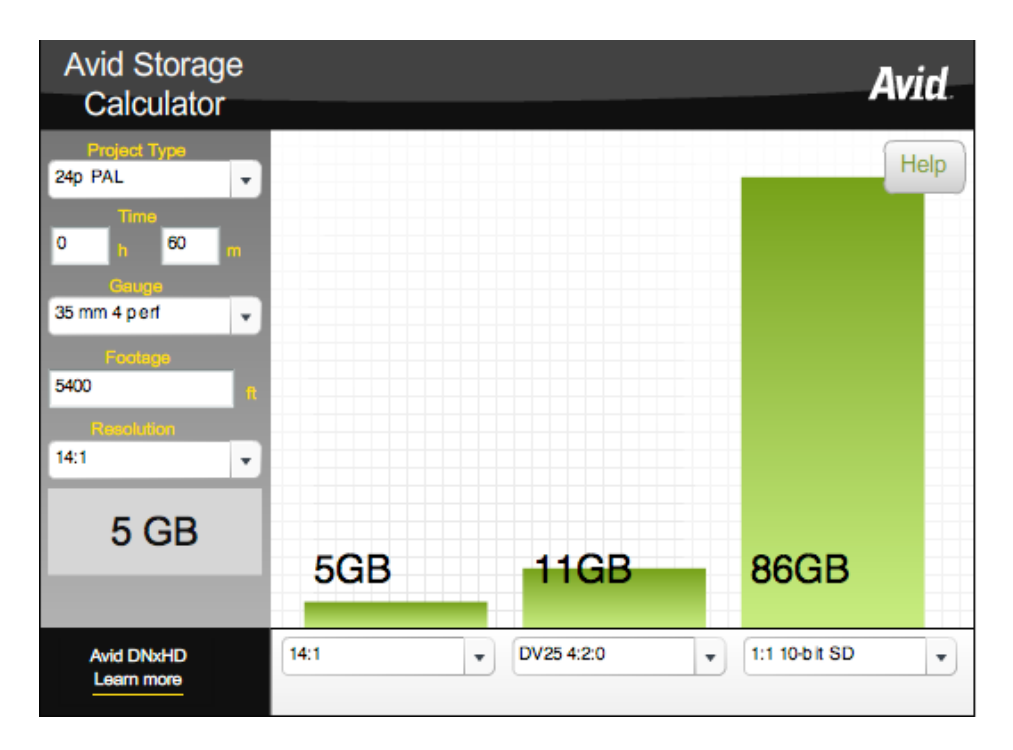

Abbildung 27, Vergleich der Speichermenge verschiedener SD Kompressionsarten. Quelle AVID

Für 70 Stunden Rohmaterial bedeutet das für den Offline Schnitt eine Datenmenge von 350 Gigabyte.

Bei größeren Projekten wird, seit dem AVID die DNX Codecs auf dem Markt gebracht hat, gerne in HD Offline geschnitten. Was gegenüber dem SD Offline Schnitt enorme Qualitätsvorteile mit sich bringt. Der kleinste AVID DNX Codec hat eine Bitrate von

36 MBit infolgedessen um ein drittel mehr als der DV Codec und erreicht trotz der geringen Bitrate eine erstaunlich gute Bildqualität. Der Vorteil zeigt sich auch nach dem Offline Schnitt, da man Bilder, welche mit dem DNXHD 36 Codec Komprimiert worden sind, ohne größere Artefakte mit einem Digitalen Projektor auf der Leinwand zeigen kann. Nur im direkten Vergleich ist ein Verlust der Schärfe und durch 8 Bit bedingt, geringerer Dynamikumfang erkennbar. Was aber schon während der Telecine auf HD-CAM geschieht, da diese nur mit 8 Bit aufzeichnet.

Ein Vergleich der Verschiedenen HD Codecs zeigte, dass der DNX36 Codec eine ganz leichte Blockbildung mit sich bringt. Die weiteren Varianten DNX 115 und 175 unterscheiden sich nur durch eine Abnahme der Schärfe in feinen Strukturen vom Originalbild.

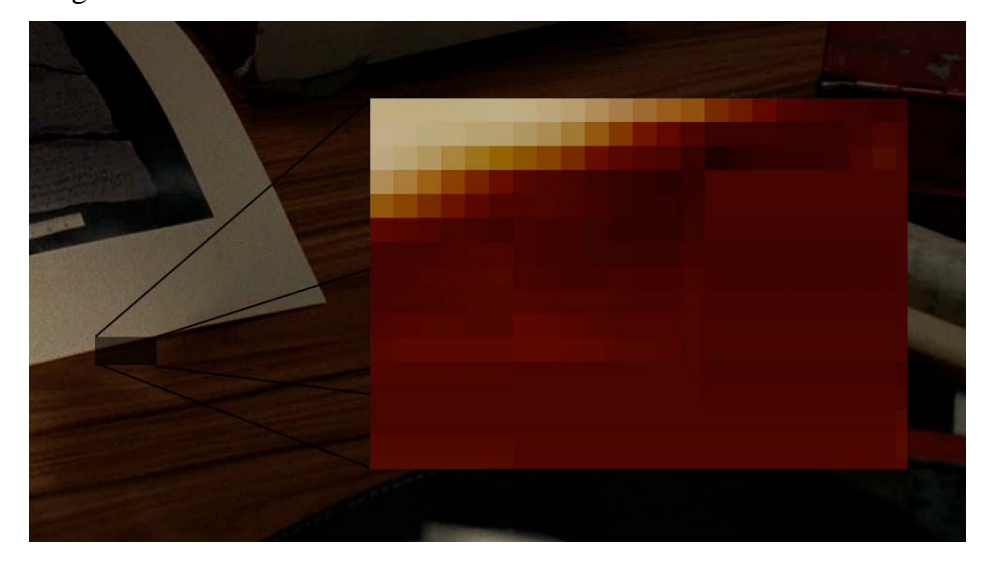

Abbildung 28, Blockbildung des DNX36 Codecs

Die leichte Blockbildung wird erst bei maximaler Vergrößerung sichtbar.

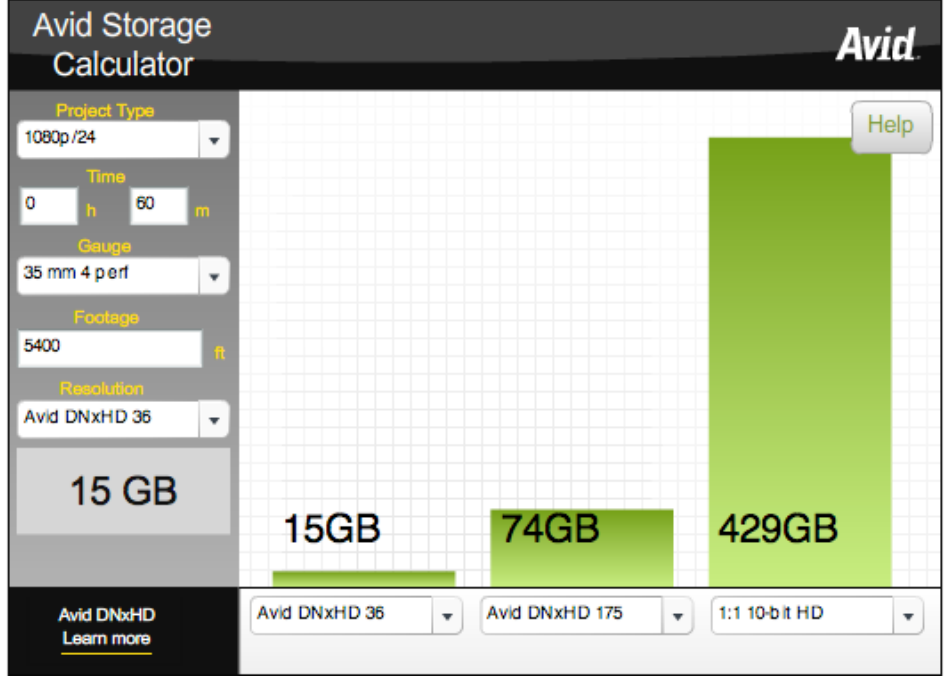

Abbildung 29, Vergleich der HD Speichermengen. Quelle AVID

Für den HD-Offline Schnitt werden für 70 Stunden Rohmaterial 1050 Gigabyte Speicher benötigt, ungefähr die dreifache Datenmenge die für SD in 14:1 nötig wäre.

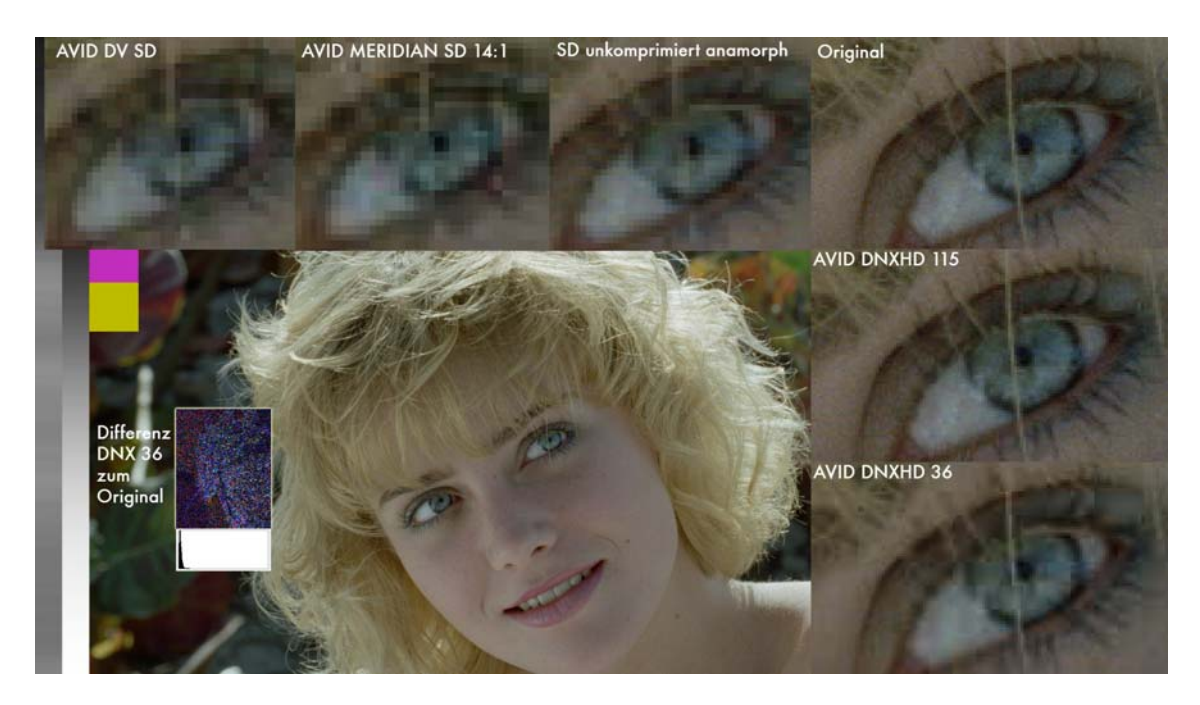

Abbildung 30, Test der Offline Codecs und vergleich zu den unkomprimierten Varianten.

3. Die Grundlagen

Die Abbildung 29 zeigt die für den Offline Schnitt in Frage kommenden Komprimierungsarten im direkten Vergleich. Für diesen Vergleich importierte ich das Originalbild in den verschiedenen Komprimierungsstufen in den AVID, anschließend wurden wieder unkomprimierte Tiff Bilder aus dem Avid zu exportiert. Die Augenausschnitte sind 500fach skaliert, bei diesem schritt nutzte ich eine Interpolationsmethode, die durch Doppelung von Pixel skaliert. Dadurch erhielt ich eine am Original nächstliegende Vergrößerung. Mir ist bewusst, dass jede Art von Interpolation diesen Test verfälscht, durch den konsequenten Einsatz einer Skalierungsmethode wird dieser Effekt dennoch auf ein Minimumm reduziert. Die SD Bilder wurden zunächst mit der gleichen Methode auf die HD-Auflösung skaliert.

Was dem Leser sofort auffallen wird, ist der immense Schärfevorteil der, die das HD Bild mit sich bringt, aber auch der DNX 36 Codec, der nur 36 MBit Bandbreite nutzt, gestattet einen besseren Schärfeeindruck im Vergleich zu einem unkomprimiert anamorphen PAL Bild, dass ca. 160 MBIT Bandbreite nutzt. Bei dem Differenzbild wurde der Kontrast sehr stark erhöht, um die Differenz sichtbar, das Histogram zeigt, dass die Differenz sich ursprünglich nur im sehr dunklen Bereich befindet und für das Auge fast nicht wahrnehmbar ist.

Es darf jedoch nicht vernachlässigt werden, dass die HD Abtastung von Film um einiges Teurer ist wie die in PAL. Bildfehler und Schärfe können jedoch in der HD Auflösung viel besser beurteilt werden.

#### **3.16 LUT (Look Up Tables)**

Es gibt zwei verschiedene Arten von LUT´s die Eindimensionalen und die Dreidimensionalen. Bei der eindimensionalen LUT wird jedem Farbwert ein anderer zugewiesen ohne die anderen Farbwerte des Pixels zu berücksichtigen. Bei der 3D LUT werden alle 3 RGB Werte berücksichtigt, was zu einer viel genaueren Umrechnung der Farbwerten führt.

|                |    | LUT |    |    |                        |
|----------------|----|-----|----|----|------------------------|
|                | In | Out |    |    |                        |
| 50<br>50<br>50 | 50 | 70  | 75 | 65 | -75<br>65<br>70.       |
|                | 60 | 80  | 85 | 75 |                        |
| 50<br>50<br>70 | 70 | 90  | 95 | 85 | 95<br>65<br>$70^\circ$ |
| 50<br>60<br>70 | 80 | .00 |    | 95 | 75<br>70<br>95         |
|                | 90 |     |    |    |                        |

Abbildung 31, eindimensionale Look up Tabelle

Quelle: http://www.arri.de/prod/digital/digital\_systems/DIcompanion/dpxworkflow.html

Die 1D, LUT wie man erkennen kann, wird der Rote Wert für 50 immer auf 70 gesetzt, ohne Berücksichtigung der anderen Farbkanäle.

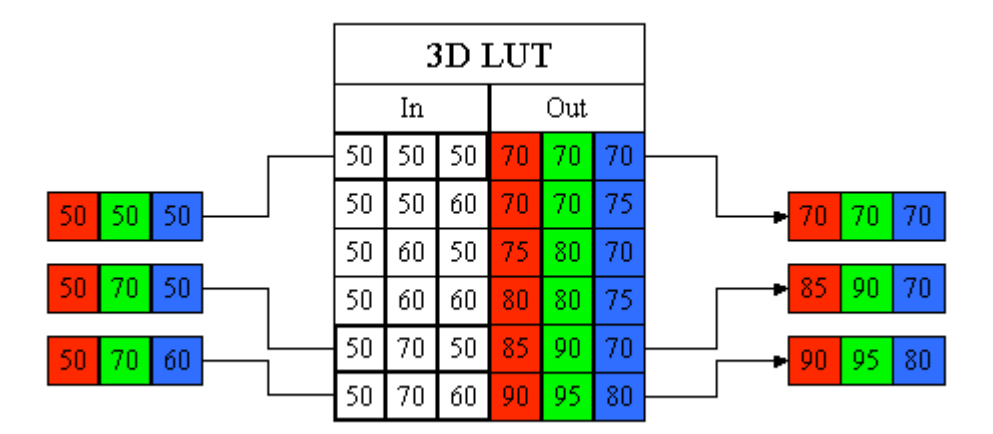

Abbildung 32, dreidimensionale Look up Tabelle

Quelle: http://www.arri.de/prod/digital/digital\_systems/DIcompanion/dpxworkflow.html

Die 3D LUT berücksichtigt die andere Farbkanäle mit, hier verändert sich der Rot Wert, wenn die anderen Farbkanäle sich verändern.<sup>3</sup>

<u>.</u>

<sup>&</sup>lt;sup>3</sup> 1d und 3D Lut Quelle http://www.arri.de/prod/digital/digital\_systems/DIcompanion/dpxworkflow.html

Viele LUT´s gehen aus empirischen Forschungen hervor. Ein Bild wird zeitgleich von Film und einem Digitalen Projektor dargestellt und verglichen, dabei kann eine LUT erstellt werden.

LUTs können auch z.B. am SET eingesetzt werden. Es gibt Software mit der man eine Farbkorrektur als LUT abspeichern kann, um diese dann in einen Echtzeitkonverter zu laden. So kann ein Look dargestellt werden, ohne dass er in das Bild eingebrannt wird. Aufgezeichnet wird immer das Bild, dass direkt aus der Kamera hervorgeht. Mit der 3cP Software von gamma & density können diverse LUTs und eine CDL erstellt werden.

Kameras wie die D21 oder die Panavision Genesis können in einem "quasi" (genau so wird es auf der Panavision Webseite genannt) LOG Format arbeiten, da die Quelle ein Sensor ist, geht es hierbei nicht darum die Filmdichte zu simulieren sondern vielmehr um die 12Bit Sensordaten in ein 10Bit SDI Signal darstellen zu können, ohne die Informationen in den Lichtern und im Schatten zu beschneiden. Ähnlich wie beim Film werden diese Werte komprimiert, was zu einem flauen Bild mit mehr Zeichnung in Schatten und Lichtern führt. Wenn Logarithmisch gedreht wird, sind bei der D21 LUT´s im Einsatz die ein kontrastreicheres Bild am Vorschau Monitor zeigen.

#### **3.17 Echtzeitwiedergabe von DPX Dateien**

Gleich nach dem Scann möchte der Autor in die Videowelt übergehen. Mit z.B. dem Clipster von DVS ist es möglich Logarithmische 2K Dateien als HD Videosignal auszugeben ob nun 4:2:2 Single Link oder 4:4:4 Dual Link. Eine Linearisierung der Daten ist über eine LUT möglich, welche in Echtzeit auf das Videosignal gerechnet werden kann. Da im vom Autor gewählten Workflow, die Linearisierung nach der Farbkorrektur bzw. vor dem Monitor eingesetzt werden soll, wird diese Funktion nicht gebraucht. Der Clipster lässt sich über RS 422 wie eine MAZ ansteuern. Man erstellt eine Timeline, in der die DPX Dateien aneinander geschnitten werden können.

#### **3.18 CDL Color Decision List**

Die von der ASC (American Society of Cinematographers) ins Leben gerufenen CDL ist die Antwort der Kameramänner auf die digitalen Verhältnisse, teilweise auch digitale Printerlights genannt.

Sie soll als Referenz am Set erstellt werden und während der Telecine und im späteren DI als Grundlage für die Farbkorrektur dienen. Zusätzlich ist es möglich in gewissen Umgebungen Primäre Farbkorrekturen von einem System in ein Anderes zu übertragen. Was bedeutet, dass während der Drehphase eine für das DI brauchbare Primäre Farbkorrektur erstellt werden kann.

```
<!-- Creator: Gamma & Density Co. 3cP v2.1.7 --> 
<!-- Date: 2008 1 17 23:38 --> 
<ColorDecisionList xmlns="urn:ASC:CDL:v1.01"> 
        <ColorDecision> 
                <MediaRef ref="/Users/CC/Documents/diplom/test001.dpx"/> 
                <ColorCorrection ref="urn:GammaAndDensity3cP:cdl:cc00000101"> 
                        <SOPNode> 
                                <Description>Untitled ASC CDL.cdl</Description> 
                                <Slope>1.0000 1.0000 1.0000</Slope> 
                                <Offset>0.0000 0.0000 0.0000</Offset> 
                                <Power>1.0000 1.0000 1.0000</Power> 
                        </SOPNode> 
                        <SatNode> 
                                <Saturation>-0.936652</Saturation> 
                        </SatNode> 
                </ColorCorrection> 
        </ColorDecision> 
</ColorDecisionList>
```
Beispiel einer CDL Datei im XML Container. Wie beschrieben, handelt es sich um eine Primäre Farbkorrektur. Es gibt jeweils 3 RGB für die Highlights (Slope), die dunklen Bildpartien Offset und die mitten (Power) oder auch Gamma genannt. Zusätzlich einen globalen Wert für die Sättigung. Es sind keine weiteren Informationen nötig, um die Primäre Farbkorrektur übertragen zu können. Diese Werte könne sowohl in eine ALE (Avid log Exchange) wie auch in eine EDL (Edit Decision List) eingebettet werden.

Es spricht auch nichts dagegen diese Werte in analoge Printerlights umzurechnen, welche der Kameramann wieder für eine einfache Überprüfung seiner Belichtung einsetzen kann. Im Umkehrschluss stellt die CDL auch die Möglichkeit bereit Printerlights eines analog Lichtbestimmten Filmes in die Digitale Nachbearbeitung einfließen zu lassen.

Z.B. für eine Restauration eines alten Films. Diese Konvertierung ist ganz bestimmt eine Diplomarbeit wert, weshalb ich hier nur die Möglichkeit anspreche ohne genauer auf den Sachverhalt einzugehen.

#### **3.19 Avid Metadaten Tracking**

Wie im Ablaufdiagramm beschrieben, ist es möglich dem AVID über ALE Dateien Metadaten zu importieren, in Form von ALE ( Avid Log Exchange Dateien ).

Diese können eine Vielzahl von Informationen beinhalten (Szene, Take, Timecode in/out wie auch die CDL Werte).

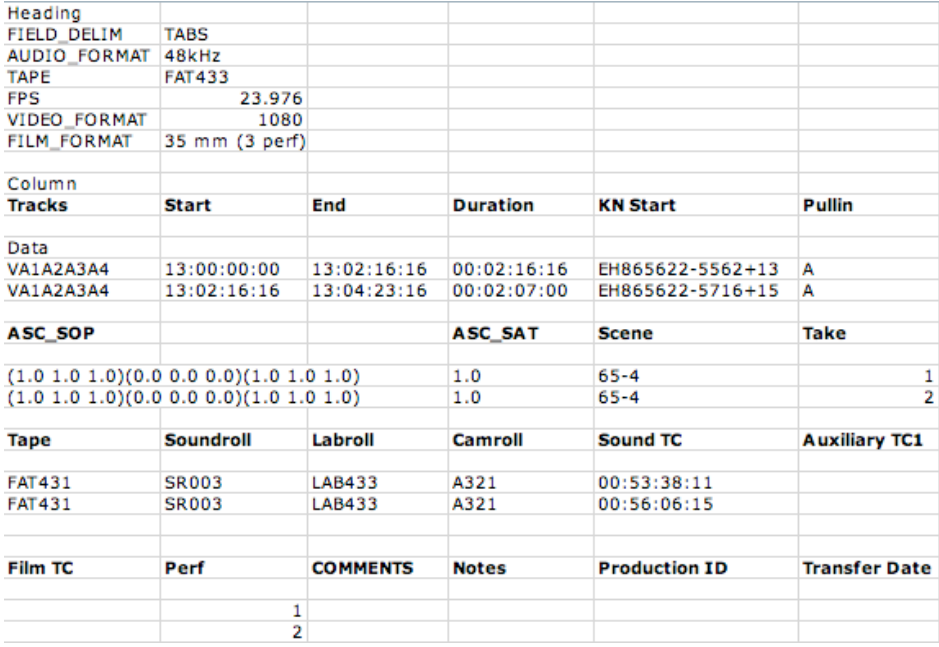

#### Abbildung 33, ALE Datei

Nach dem Schnitt und der Abnahme durch den Produzenten bzw. Regisseur werden Schnittlisten exportiert. Auch in der EDL ist es möglich CDL Farbkorrekturwerte einzubetten.

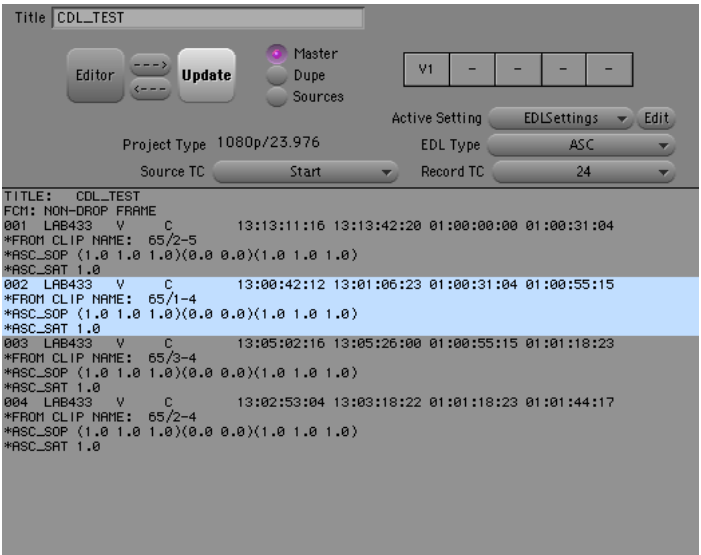

Abbildung 34, CDL eingebettet in eine EDL (Exportfenster Avid EDL Manager)

Dieser Workflow hat den großen Vorteil, dass er auf jedem System das die ASC CDL lesen kann, funktioniert. Dadurch erreicht man eine Plattformunabhängigkeit, die es bislang noch nicht gegeben hat. Es wird möglich die Korrekturwerte der Musterphase in die Finale Farbkorrektur mit einfließen zu lassen.

Der nächste Schritt für AVID sollte es sein die CDL in die eigene Farbkorrektur einfließen zu lassen, so dass es möglich wird non destruktiv mit dem AVID zu arbeiten. Man würde in diesem Fall während der Musterphase nur Metadaten generieren und diese in den Avid importieren. Die Bilddaten würden nicht geändert sondern nur für den Avid konvertiert. Was dazu führen kann, dass im Schneideraum der Look eines Films verändert werden kann. Um anschließend mit diesem Look in die Finale Farbkorrektur zu gehen. Die Möglichkeit, dass die Lichtbestimmung der Muster am Avid geschehen wird, oder die Vorkorrektur für das DI, sollte nicht ausgeschlossen werden.

## **4.0 Digital Dailies**

Ich beginne bei gescannten Dailies mit einer Anforderungsliste einer US Produktion. Um zu verdeutlichen, warum der Autor sich für den Weg in die Videowelt entschieden hat und nicht rein Datenbasiert arbeiten will. Für mich stellte sich immer die Frage, ob Systeme in Echtzeit arbeiten oder nicht. Echtzeit ist für mich das Maß, welches erreicht werden muss um gegenüber der klassischen Filmabtastung mitzuhalten, auch wenn es andere Vorteile bei Datenbasierten Systemen gibt.

### Ninia - PRODUCTION - EDITORIAL PICTURE AND SOUND SPECS<br>
Picture<br>
850mm<br>
85 pect Ratio – Super 35 or 1:2.35. Aspect natio – super JS or 1:2.35.<br>
and<br> **Deva 5** (main unit) and Fostex PD-6 (2<sup>-st</sup> unit)<br> **•** 204fps<br>
• 48.048KHz, 24 bit<br>
• 48.048KHz, 24 bit<br>
• tack layout - should be similar for both units (Mix on 1, Boom on 2, iso'  $S_{0}$ **LAB. NEGATIVE PREP & PUNCH** TIVE PREP & PUNCH<br>
legative Processing -<br>
Develop only<br>
All camera rolls to remain intact - All camera rolls to remain intact<br>
- Camera rolls can be assembled into lab rolls<br>
Prep & Punch for Telecine<br>
- Punch at the head and tail of each camera roll<br>
- Please provide editorial with a punch log (keycode and T.C TELECINE - Dailies to be synched in telecine E - Dailies to be synched in telecine<br>For Editorial - (1) HD Cam/reel, clean with all timecode/key code info in header. THIS TAPE TO BE USED FOR<br>TO SCREEN HD DAILIES.<br>Digitized Dailies (DNX36) for Avid ingestion, (.mfx fil IO SUREEN HD DAILIES.<br>Digitized Dailies (DNX36) for Avid ingestion, (mfx files for both pic and sound),<br>all circled takes, both 'ES' and 'SS' ""see below icince dates, both "Es" and "SS" ""see bell<br>
4:2:2<br>
Resolution – 1920x1080<br>
Timecode: 23.7976<br>
Burn-ins: (see attached examples)<br>
Top Left – Tape Number<br>
Top Hight – Audio Timecode<br>
Bottom Left – Keycode Numl - Four-inst (see attached examples)<br>
- Top Lett - Tape Number<br>
- Top Hell + -Audio Timescode<br>
- Bottom right - Audio Tense Number<br>
- Bottom right - Tape Timescode 24fps on top\_Tape Timescode 30NDF on bottom<br>
- Bottom righ DO NOT DUPLICATE.(bottom center)<br>Initials of the person the DVD is for (top right), and the date (bottom right).<br>The date should be noted as year, month, date, ie December 19, 2007 would be noted ...<br>
"NOTE: 'ES' = Editorial Selects, 'SS' = Screening Selects **FILM DAILIES DALLES**<br>To be printed for first few days<br>To be screened MOS (silent)<br>Processed neg. to be sent from Berlin to Arri Munich <u>AFTER TELECINE IS COMPLETE</u><br>Production will edit the print all"<br>Arri Munich will edit the print al ÷ Arri Munich will edit the print to build daily rolls with 'SS' takes only (or as otherwise directed)<br>Neg should be returned to Schwartz Film after printing to be vaulted with all other neg ALE FILE - AVID BIN INFO • Unit  $(1^{\omega}, 2^{\omega d}, etc...)$ <br>• (Any other metadata<br>is useful, but the<br>preceding is<br>essential) · 24fps Timecode Scene<br>Take Scene<br>Take<br>Camera Roll<br>Camera Roll<br>23.976fps – 30NDF<br>Timecode (start and<br>end) - 24tps Timecode<br>
(start)<br>
- Sound Roll<br>
- Key Code Number<br>
- Shoot Day<br>
- Lab comments eno)<br> **NAMING CONVENTIONS<br>
• FILEASE USE ALL CAPITAL LETTERS<br>
• Single camera shots - the clip name needn't include the camera letter. E.g.: 25-2<br>
• Multiple camera shots - the clip name should include the camera letter. AVID PROJECT SPECS**

#### lp/23.976 Project

- 48k, 16 bit audio 48k, 16 bit audio<br>Circled takes, both 'ES' and 'SS' input into avid at DNX36 (.mfx files)<br>16x9 mode with monitors masked to display only 1:2.35
- 

Abbildung 35, Anforderungen von Ninja Assassin

Diese Liste wurde vor beginn der Dreharbeiten vom Postproduktion Supervisor ausgearbeitet. Veränderungen sind nach Absprache möglich, z.B. ist es mit dem Keylink von Aaton nicht möglich den 30FPS Non Drop TC ins Bild zu Brennen, welcher dann weg gelassen wurde. Diese Anforderungsliste soll als Grundlage für Digital Dailies verwenden, um einen Weg zu beschreiben mit dem so ein Projekt realisiert werden kann.

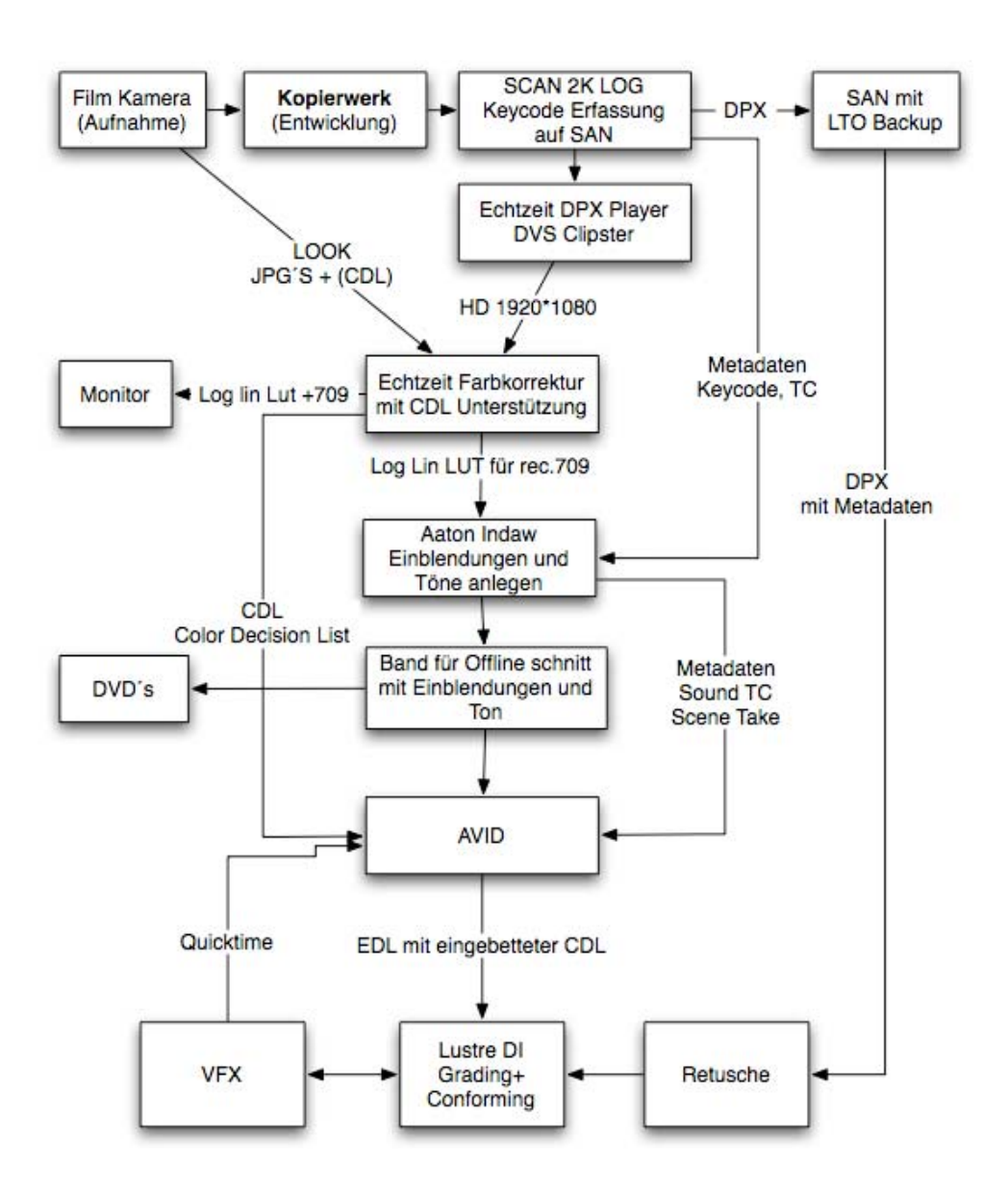

Abbildung 36, Workflow für Digital Dailies

Der auf der vorhergehenden Seite beschriebene Workflow ist grundlegend nur eine Erweiterung des traditionellen Weg um den Scann in der Musterphase und dem Metadatentransport der Primären Farbkorrektur von den Mustern bis zur finalen Farbkorrektur am Autodesk Lustre. Daher werde ich nur auf die zusätzlichen Punkte näher eingehen.

Ob man die Scans der Musterphase nutzt oder ob diese für die Endbearbeitung in höherer Auflösung erneut gescannt werden, ist bei diesem Workflow gleichgültig. Natürlich werden auch nicht alle Daten vom Backup der LTO Bänder verwendet sondern nur die im Film verwendeten.

#### **4.1 Kalibrierung von Film- Scanner, Abtaster**

Grundlage für die Kalibrierung von Scanner, um ein Digitales Negativ zu erhalten, ist die Sensiometrie, definiert wird diese als "Untersuchung der photographischen Eigenschaften strahlungsempfindlicher Materialien und der verschiedenen Schritte des photographischen Prozesses". <sup>4</sup>

Des weitern geht es um die Dichte (Density), der verschiedenen Schichten im Filmmaterial.

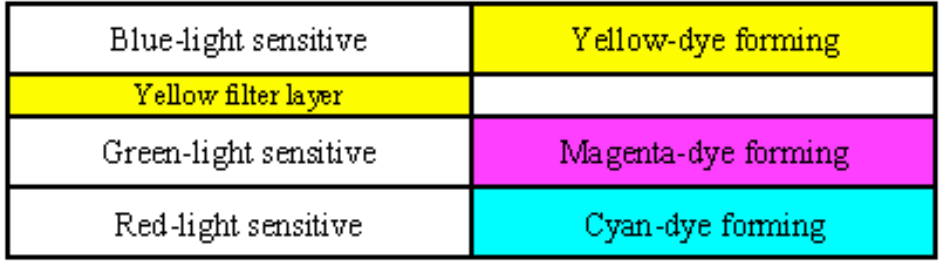

Abbildung 37, Filmaufbau Quelle:

1

http://www.arri.de/prod/digital/digital\_systems/DIcompanion/negative.html

http://www.arri.de/prod/digital/digital\_systems/DIcompanion/negative.html

<sup>&</sup>lt;sup>4</sup> Quelle: http://de.wikipedia.org/wiki/Sensitometrie

Der Nullstellung für die Digitalisierung dient die Minimaldichte des Negativs. Die Dichte die unbelichtetes Negativ nach der Entwicklung besitzt. Die verschiedenen Rohfilme unterscheiden auch in ihrer Minimaldichte, was für jedes Aufnahmematerial eine eigene Einstellung mit sich bringt.

#### **4.1.1 Status M, Print Density**

Die Status M Dichte repräsentiert die Dichte (Density) der Schichten, welche mit genormtem Licht durchleuchtet werden, die sich von der Empfindlichkeit des Rohfilms unterscheidet. Die Print Density orientiert sich an den Lichtquellen einer Kopiermaschine.

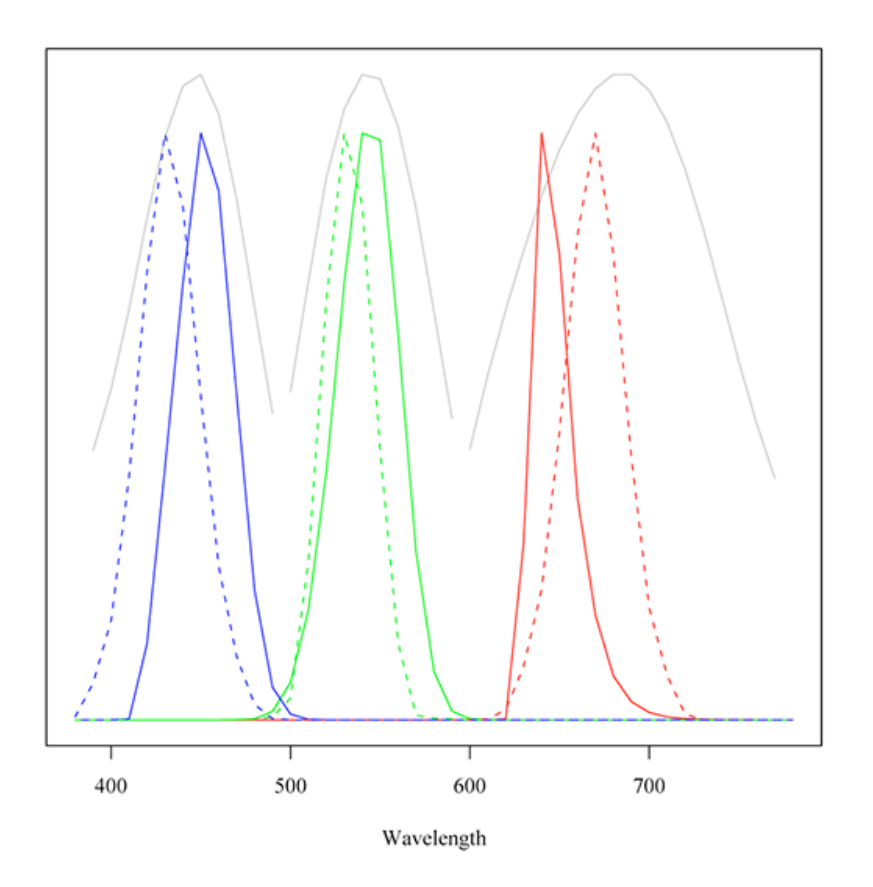

Abbildung 38, die spektrale Empfindlichkeit von ISO Status M (durchgehende Linien), SMPTE Print Density (gestrichelte Linien) und die des Film Negativs (graue Linien).

Da der ARRI Scann nicht mit LED Technik das Negative durchleuchtet, die weder Status M noch den Kopierlichtern entspricht, und der CMOS Sensor nicht der spektralen Empfindlichkeit des Negativs entspricht, ist eine Konvertierung nach dem Scann nötig, um die normen zu erfüllen. Da es viele Hersteller von Kopiermaschinen und dementsprechend viele Lichtquellen für den Kopierprozess gibt, wird die Print Density relativ selten eingesetzt. Für jede Lichtquelle ist ein anderer Dichte zu erwarten, demzufolge sollte der Scanner für alle Arten von Kopierlichtern die Dichte anders interpretieren.

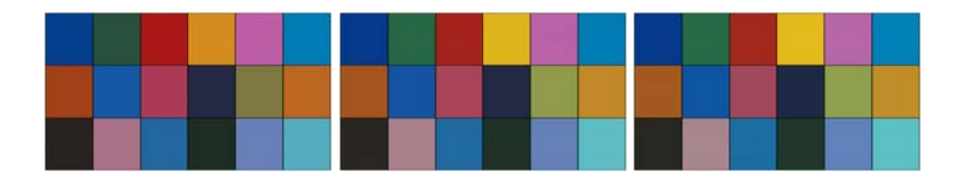

Abbildung 39, von Links nach rechts, der unkonvertierte Scann, das definierte Status M Ziel und was der bei Scanner bei Status M tatsächlich ausgibt. Quelle:

http://www.arri.de/prod/digital/digital\_systems/DIcompanion/scannerresponse.html

#### **4.2 Der Scan**

Im Vergleich zur Telecine arbeitet ein Scanner nicht in Echtzeit, der ARRI SCAN arbeitet im Dailies Mode mit 5 Bilder pro Sekunde mit doppelter Belichtung und 8 Bilder pro Sekunde bei einfacher Belichtung. Bei der doppelten Belichtung werden 2 Bilder mit verschiedenen Belichtungsstärken erzeugt und digital zusammengerechnet, was den Dynamikumfang des daraus resultierenden Bilds steigert.

Die Vorteile dieses Scanns ist der Bildstand, der pinregistriert arbeitet, was bedeutet, dass Negativ wird während des Scanns mit Pins festgehalten. Der Ruckweise Filmtransport ist ein Nachteil des Scanns, da das Negativ nicht gerade sanft behandelt wird, bietet aber den Vorteil des konstanten Bildstands gegenüber des kontinuierlichen Filmtransports der Telecine. Der Scanner garantiert eine konstante Übertragung in genormte DPX Dateien mit Keycode und Timecode Information im Header der Datei. Dies bedeutet bei einem erneuten Scann des Negativs, gibt der Scanner ein identisches

Bild. Dies ist die Grundlage für kalibrierte Muster. Wenn z.B. nach dem Schnitt beschlossen wird den Film in 4k zu Graden können, die im Film verschnittenen Bilder erneut gescannt werden und die kleineren Dateien ersetzt werden.

Auch für VFX Einstellungen ist es von Vorteil mit gescanntem Material zu arbeiten, da sich die Geometrie des Bildes, selbst wenn die 2K durch 4K Scanns ersetzt werden, nicht ändert. Wenn Muster gescannt werden, kann die VFX Firma sofort, nach dem vom Editorial entschieden wurde, welcher Take verwendet wird, Zugriff auf Hochaufgelöste Bilder.

Die Keycodeerfassung erfolgt während dem Scannvorgang, zusätzlich kann ein Timecode zugewiesen werden.

Durch den Einsatz von mehreren Scannern ist es möglich die Scanngeschwindigkeit zu erhöhen, 3 Scanner die im Dailies Mode mit 8 Bildern pro Sekunde arbeiten erreichen Echtzeit.

#### **4.2.1 Kalibrierte Telecine**

Um in der Musterphase einen Abtaster zu benutzen, ist es nötig diesen zu kalibrieren. Wobei ich hier auf zu große Problemstellungen gestoßen bin, die ich im Rahmen dieser Diplomarbeit leider nicht lösen konnte. Das Hauptproblem besteht darin, dass man beim Spirit der Firma Thomson, wie in den Grundlagen beschrieben, direkt nach dem Zeilensensor in das Signal eingreifen kann. Was generell eine sehr positive Eigenschaft ist, aber für eine Kalibrierung eines Systems eine schlechte. Des Weiteren lässt sich die Intensität der Lichtquelle frei einstellen. Theoretisch ist es möglich den Abtaster so zu kalibrieren, dass er ein Videosignal ausgibt, welches der Status M Dichte des Negativs entspricht. Es ist aber nötig für jedes Filmmaterial eine Einstellung zu erstellen, die dem Status M Scan entspricht.

Nach Rücksprache mit Thomson und diversen Koloristen die schon Jahrelang mit Abtastern arbeiten, habe ich diese Idee für die Diplomarbeit nicht weiter verfolgt.

Eine Möglichkeit, die ich in betracht ziehe, ist z.B. mit dem Spirit 4K, der die Möglichkeit bietet einen D-min Abgleich zu erstellen, der die Nullstellung eines Logarithmischen Scanns darstellt. Des Weiteren ist für jeden Rohfilm eine Einstellung nötig, die der Status M Dichte über D-Min (der Minimaldichte), des Negativs entspricht. Wenn die Telecine korrekt Kalibriert ist, wird es möglich das Videosignal logarithmisch zu bearbeiten, wobei der Kolorist mit einer vor seinem Monitor oder Projektor geschalteten LUT arbeitet die Log zu Lin + Print + REC.709(oder Projektorfarbraum) aus dem Videosignal konvertiert. Der Kolorist arbeitet demzufolge unterhalb der LUT. Dieses Szenario ermöglicht es von einem Abtaster kommend, die Farbkorrektur in die Finale Farbkorrektur zu übernehmen. Wie das untenstehende Blockdiagramm der ASC zeigt.

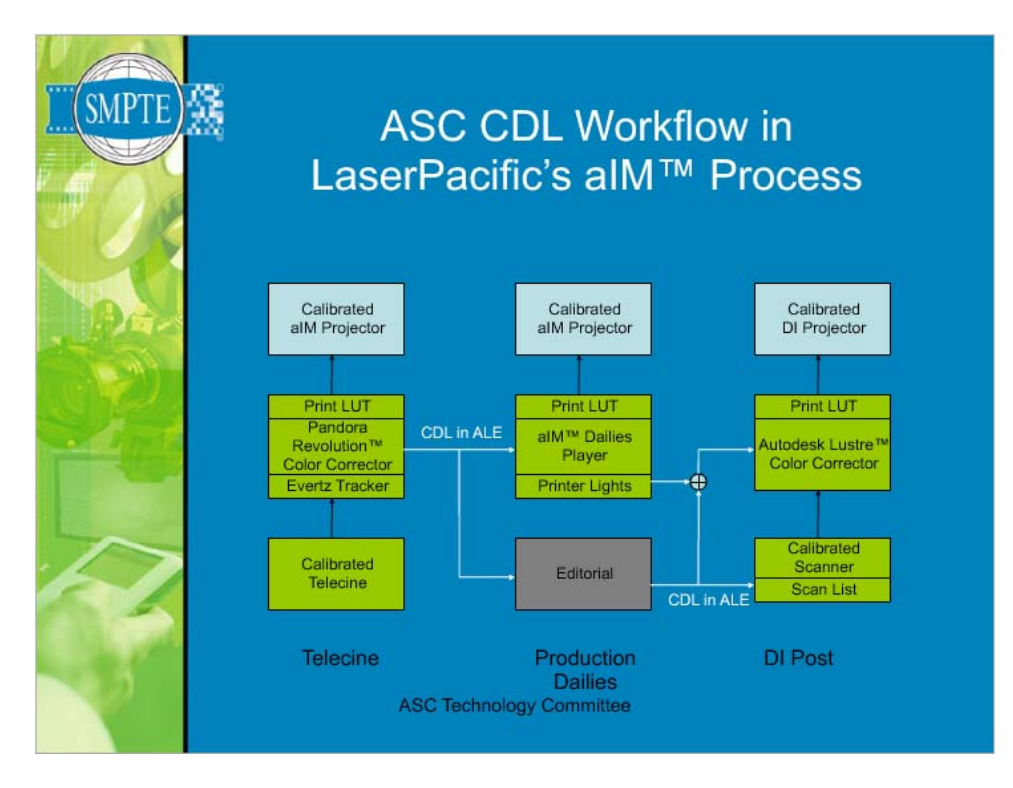

Abbildung 40, Quelle http://www.theasc.com/clubhouse/committee\_tech.html

Diverse Abtaster besitzen auch einen Datenmodus, grundsätzlich gilt dabei das gleiche Prinzip, es ist nötig die Filmdichte linear in die DPX-Datei zu schreiben. Dieser Modus entspricht mehr der Arbeitsweise eines Scanners wie einer Telecine, daher wird in diesem Bereich nicht weiter darauf eingegangen.

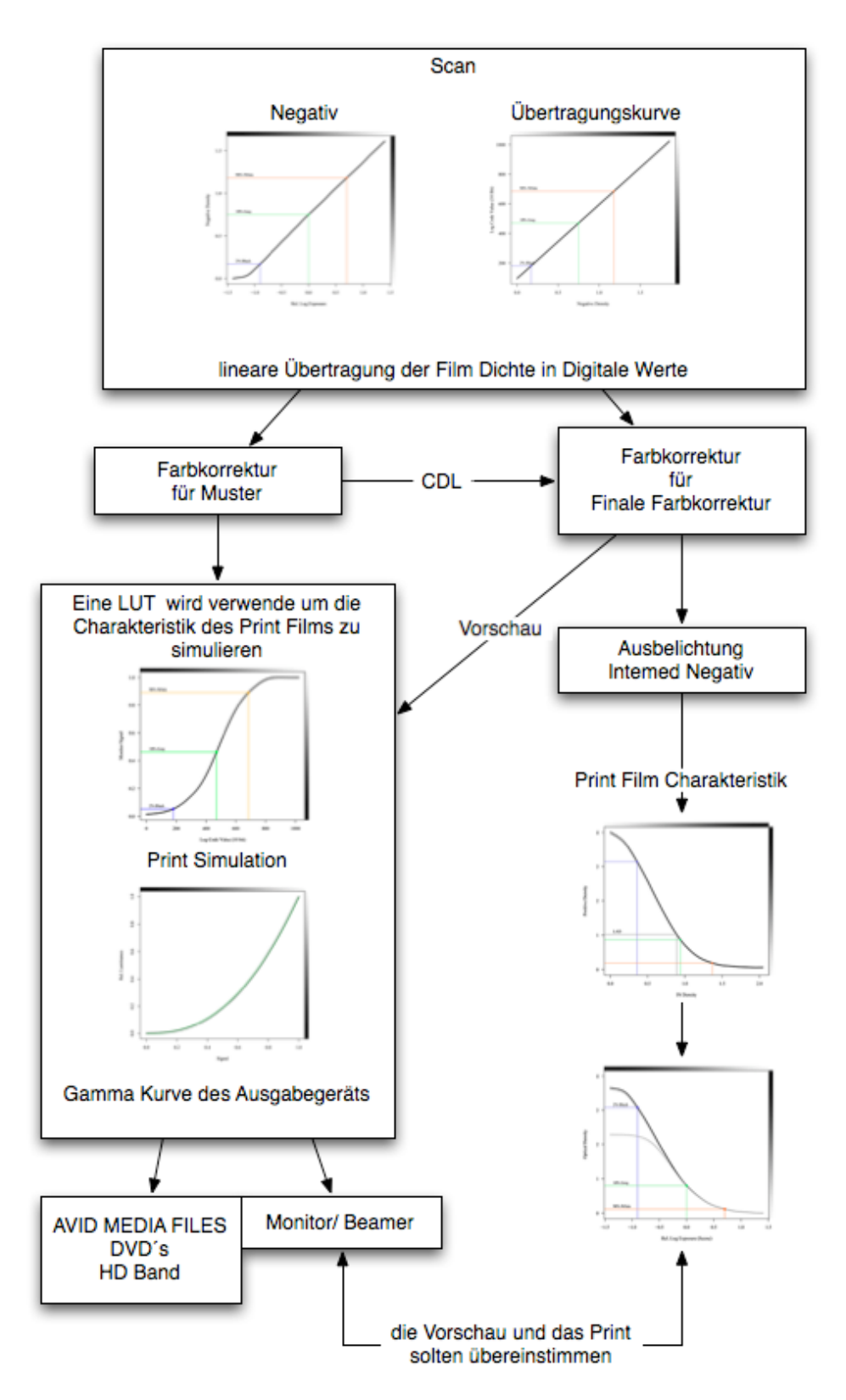

## **4.3 Übertragbarkeit der Primären Farbkorrektur**

Abbildung 41, Quelle http://www.arri.de/prod/digital/digital\_systems/DIcompanion/zzoverview.html

Der um die CDL erweiterte DI Workflow. Es wird unterhalb der LUT Farbkorrigiert. Dadurch kann die Korrektur übertragen werden. Beim Digitalen Dreh fällt der Unsicherheitsfaktor des Scans weg, da immer auf die gleichen Daten zugegriffen wird.

#### **4.4 Der Datenbasierte Workflow**

Firmen wie Laser Pazifik oder EFilm in den USA gehen in diesem Bereich noch einen Schritt weiter und setzten auf datenbasierte Umgebungen. Dabei ist eine enorme Rechenleistung nötig, um mit Echtzeitsystemen mitzuhalten.

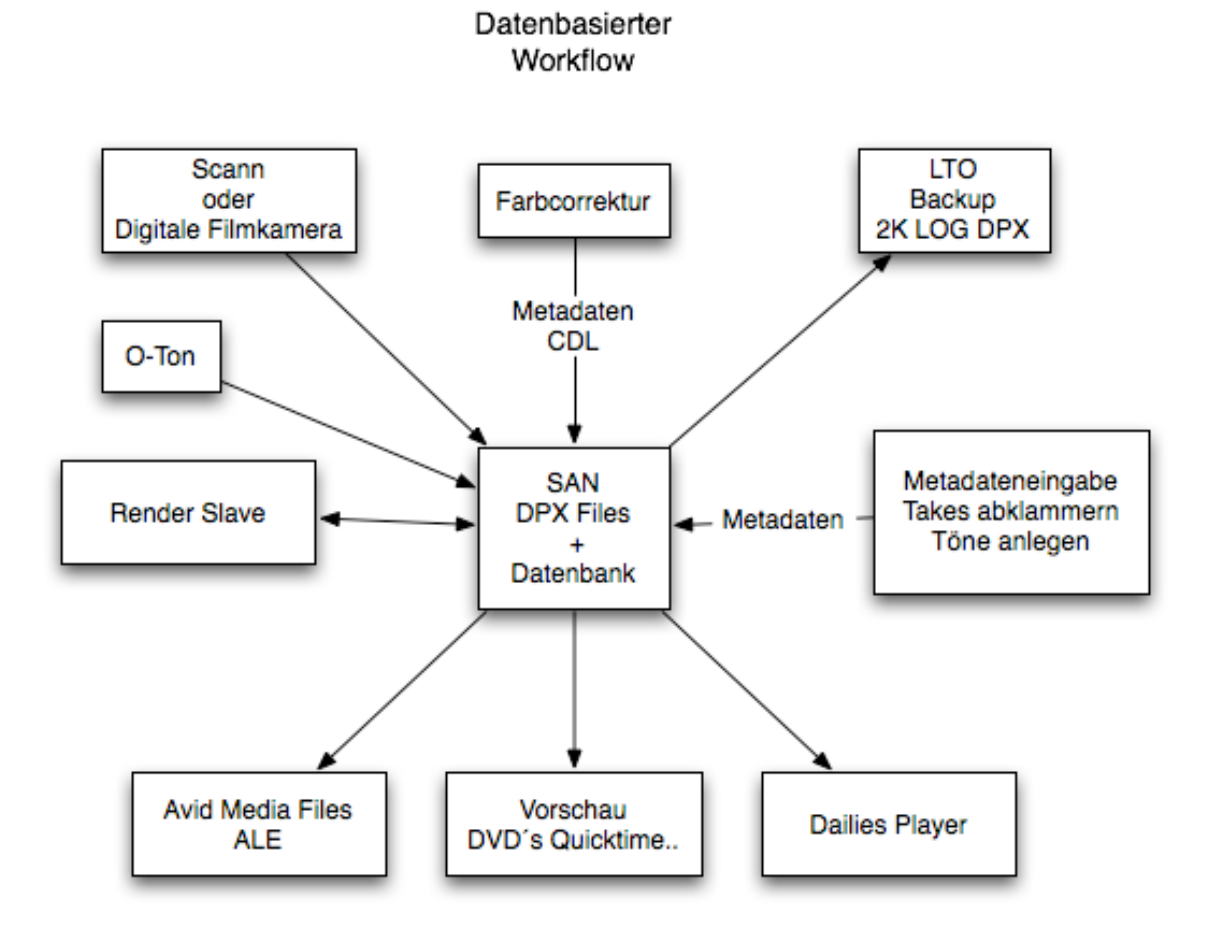

Abbildung 42, komplett Datenbasierter Workflow

Die skizzierte Abbildung repräsentiert den Idealfall eines Datenbasierten Workflow. Es wären mehrere Softwarelösungen nötig, die im Moment nur Teilweise vorhanden sind

und welche zusammenarbeiten müssten. Das Farbkorrektursystem müsste vollständig in diese Umgebung eingebettet sein, ähnlich wie in diversen VFX Häusern würde ein Cluster Server die Renderarbeiten übernehmen. Die Arbeitstationen sollten mit Fiberchannel verbunden sein, um die Videodateien in Echtzeit anzeigen zu können. Möglich wäre auch zu Beginn Proxies zu rendern und diese z.B. zum O-Ton anlegen und abklammern zu benutzten, dadurch kann die Belastung des Sans reduziert werden. Im Anschluss z.B. nach der Farbkorrektur werden nur Metadaten in eine Datenbank geschrieben. Abschließend sollte in einer Verwaltungssoftware angegeben werden, was alles gerendert werden soll.

Ansätze für datenbasiertes Arbeiten bieten in den USA Firmen wie E-Film mit den Cinema Scan Dailies. Wobei aus der Webseite nicht hervorgeht, wie ausgereift das System ist. EFilm benutzt eine selbst programmierte Farbkorrektursoftware namens E-Works und wirbt mit Kosten und Zeiteinsparung gegenüber herkömmlichen Dailies.

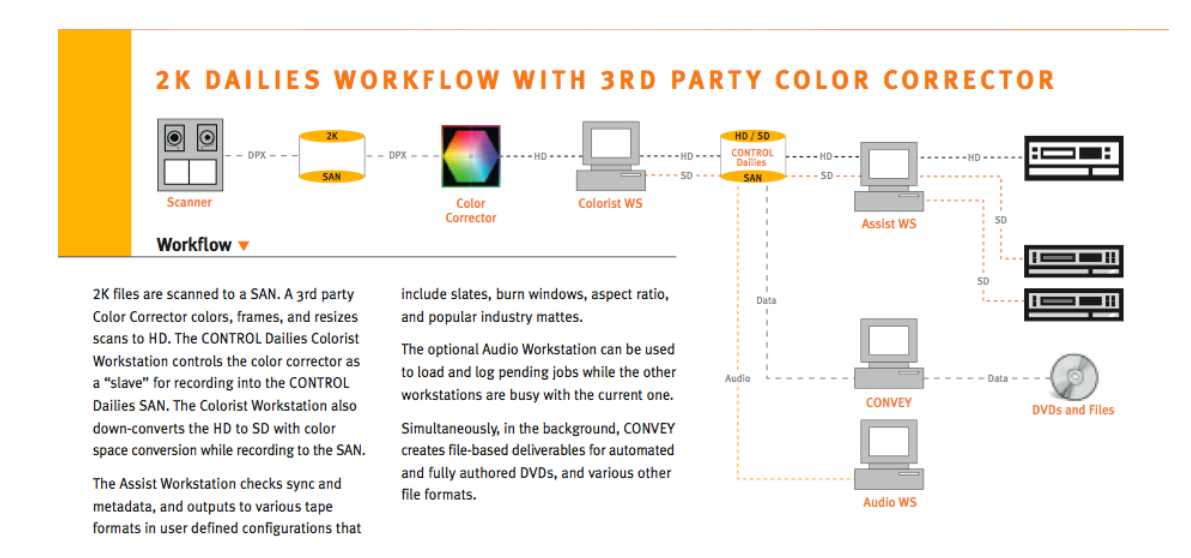

#### Abbildung 43, Die von MTI-Film Entwickelte Dailies Lösung

Quelle: http://www.mtifilm.com/brochures/ControlDailies\_convey.pdf

Vermutlich wird das MTI im Zusammenspiel mit ihrer eigenen Farbkorrektursoftware eingesetzt. Der Ausgang der Fahrkorrektur dient als Quelle die Datenbasierte Weiterverarbeitung. Was den Vorteil von dateibasiertem Arbeiten teilweise wieder zunichte macht, da man nicht von Beginn an parallel an diesem System arbeiten kann.

Das MIT bietet sehr viele gute Ansätze vernachlässigt in meinen Augen aber die Farbkorrektur komplett. Ansonsten stellt das MTI eine vollständig Datenbasierte Umgebung dar, welche auch in der Lage ist diverse Formate zu rendern z.B. Avid Media Files, DVD ´s mit Menü usw.

Auch Thomson versucht sich mit dem Bones Dailies System an einer Komplettlösung. Der Autor konnte leider nur die Bedienungsanleitung und die Angaben von Thomson prüfen. Fakt ist, dass keine mir bekannte Post Produktions-Firma Bones Dailies einsetzt. Nach eigenen Angaben ist es ein Komplettsystem, das auch mit dem Abtaster zusammenarbeiten kann. Es ist möglich Töne anzulegen und ALE Dateien zu exportieren. Zum Schluss wird ein Band ausgespielt. Es bietet CDL Unterstützung und besitzt demnach alles, was ein Dailies System benötigt.

#### **4.5 Der Digitale Dreh**

Im Zusammenhang mit der Farbkorrektur ist der Digital Dreh natürlich eine viel bessere Grundlage, da das analoge Negativ und die in dieser Arbeit beschriebenen Kalibrierungen der Abtaster und Scanner wegfallen. Grundsätzlich sind aber die gleichen Schritte zu beachten.

Der digitale Dreh für den Kinofilm. Arri, Panavision und Thomson verfolgen den Weg, die vom Sensor Quantisierten 12 Bit Werte in 10 Bit log zu konvertieren, dies ist ein ähnlicher schritt, wie beim Scanner die analogen Sensordaten intern mit 16 Bit quantisiert. Der Vorteil hierbei besteht darin, dass das Logarithmische Signal über BNC Leitungen als HD-Videosignal aufgezeichnet und auch Farbkorrigiert werden. Dadurch werden die 12 Bit nicht beschnitten sondern in 10 Bit komprimiert.

Es kann auf einen Harddiskrecorder oder der mobilen HD-CAM SRW1 aufgezeichnet werden. Gerade wenn man die SRW1 benutzt, besteht zudem der Vorteil, nach der Aufnahme ein Band zu haben welches ohne Umkopierung in eine Studiomatz eingelegt und abgespielt werden kann. Die Entscheidung ob nun Logarithmisch oder Linear gedreht wird hängt vom Budget ab. Das Logarithmischen Signal besitzt einen höheren Dynamikumfang (mehr Zeichnung in den Lichtern und in den Schatten), was bei der finalen Farbkorrektur von Vorteil ist.

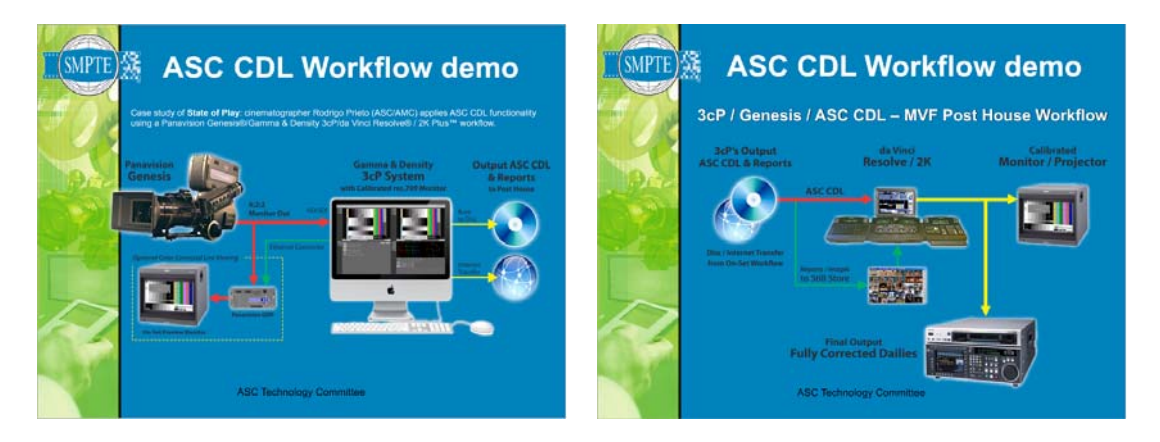

Abbildung 44, Quelle http://www.theasc.com/clubhouse/committee\_tech.html#

Der hier abgebildete Workflow nutzt den Vorteil des Digitalen Film schon am Set, aus der Kameramann ist mit Hilfe der 3cP Software in der Lage den Look seiner Muster zu bestimmen und kann via Internet oder CD seine Referenzen mit der CDL an den Koloristen übergeben. Zudem kann am Set mit Hilfe einer LUT der Look am Vorschaumonitor genutzt werden.

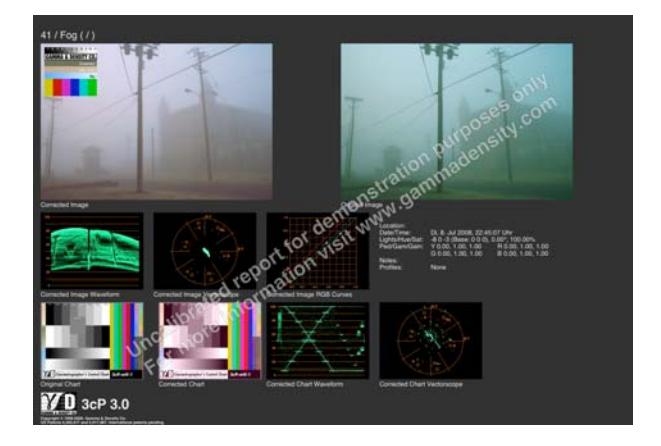

Abbildung 45, Beispiel der Referenz aus der 3CP Software.

Die Software kann auch für den Analogen Dreh eingesetzt werden. Dabei werden digitale Bilder einer Spiegelreflexkamera farbkorrigiert und dem Kolorist im Kopierwerk geschickt. Beim digitalen Dreh kann diese Software ihre stärken voll

ausspielen, da am Set das identische Material Farbkorrigiert werden kann wie in der Nachbearbeitung der Post-Produktions Firma. Dies kann im Idealfall dazu führen, dass der Kolorist während der Musterphase nur noch für Überprüfung des gedrehten Materials zuständig ist. Die Koloristen wehren sich natürlich gegen solche Ansätze vehement, aber auch sie werden diese Entwicklung nicht komplett aufhalten können. Für Kameraleute bedeutet dies, dass sie vielmehr Kontrolle über ihre Bilder erhalten.

#### **4.5.1 Rohdaten Aufzeichnung**

Hierbei geht es darum, die vom Sensor der Digitalen Film Kamera möglichst ohne Veränderung in der Kamera zu erhalten. ARRI hat auf der diesjährigen NAB den T-LINK vorgestellt. Bei diesem werden über den HD-SDI Standard SMPTE 372M die Rohdaten des Sensors übertragen. Der Standart wird sozusagen zweckentfremdet, da er eigentlich RGBA 4:4:4 mit Alphakanal übertragen sollte. ARRI verwendet diesen Standart um  $2880 \times 2160$  (4 : 3) Pixel mit 24 oder 25 fps oder  $2880 \times 1620$  (16 : 9) mit 30 fps zu übertragen. Aufgezeichnet werden kann dieses Signal nur mit einem Harddiskrecorder, der unkomprimiert RGBA aufzeichnen kann. ARRI ist dazu übergegangen Harddiskrecorder zu Zertifizieren die folgende Merkmale erfüllen.

- HD RGBA Aufzeichnung nach SMPTE 372 M
- Vorschau während der Aufzeichnung
- Wiedergabe der Rohdaten
- Entzerrung von anamorphischen Bildern als Vorschau
- Rohdatenausgabe in ein für die ARRI Image Booster Software lesbares Format.

Bisher gibt es zwei Hersteller, die dieses Zertifikat besitzen S.two und Codex. Beide arbeiten mit einem mobilen RAID Systemen, die bis zu 4K in Echtzeit aufzeichnen können. Was diese Systeme gemeinsam haben, ist eine Echtzeit Konvertierung in ein HD oder SD SIGNAL. Wenn bei derartigen Dreharbeiten eine Farbkorrektur von einem Posthaus angefordert wird bzw. nötig ist, wird es immer die Möglichkeit geben, diese Daten in Echtzeit in ein Videosignal zu wandeln. Was für den oben beschriebenen Workflow nur bedeutet, dass die Quelle nicht mehr das Kameranegativ sein wird sondern ein HD Band oder ein Festplattenrecorder. Beide oben beschriebenen Systeme arbeiten mit austauschbaren Festplatten Systemen, die nach Dreh in die Postproduktions-Firma geschickt werden können. Für mich ist im Moment noch unklar, mit was für einer Einstellung das debayering bzw. der Weißabgleich in Echtzeit gemacht wird, und ob diese Einstellung ähnlich wie bei Photos in den Metadaten der Rohdaten abgespeichert wird. Dies wäre nötig um eine Transparente Kette des Workflows zu gewährleisten.

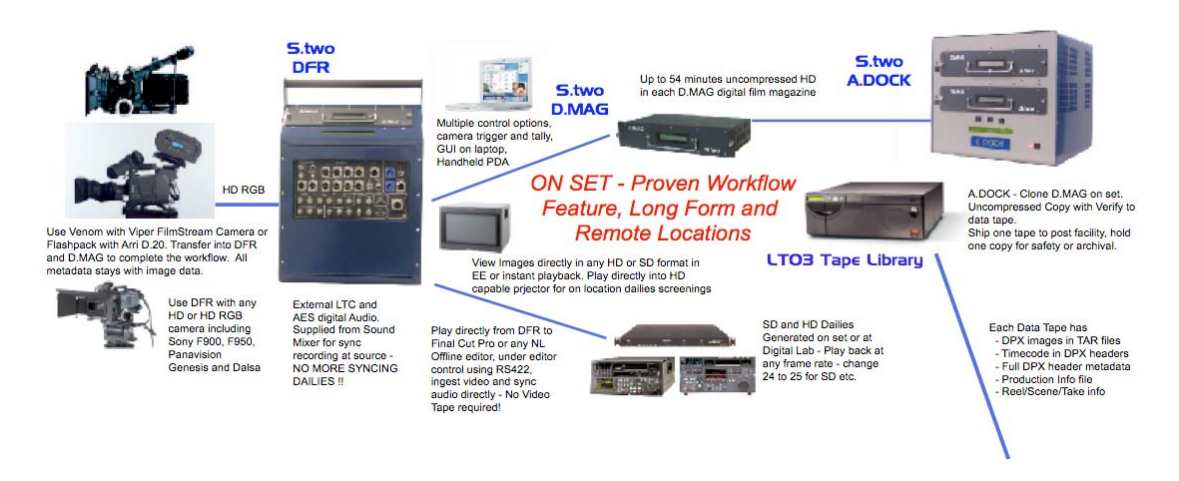

Abbildung 46, Quelle http://www.stwo-corp.com/masterworkflow05\_05.pdf

Der Set Workflow (Abb. 37) von S.TWO, es besteht einerseits die Möglichkeit am Set eine HD Band zu erstellen oder die D.Mags an ein Postproduktion Haus weiterzugeben. Bei beiden Varianten ist es möglich in Echtzeit in die Videowelt zu gelangen. Was für Ansichtszwecke einfach unabdingbar ist.

Alle Firmen die vernünftiges Equipment für die Digitale Aufzeichnung herstellen, bieten eine Echtzeitkonvertierung in HD oder SD, egal mit was für einem Format intern gearbeitet wird.

#### **4.6 Finale Farbkorrektur**

Zunächst wird über die EDL mit Hilfe der Keycode Erfassung eine Scannliste erstellt. Diese wird in der Zielauflösung abgearbeitet und auf einen schnellen Speicher geschrieben. Die DPX Dateien enthalten den Keycode und den Timecode im Header so,

dass über die EDL ein Conforming in der Farbkorrektur Software erfolgen kann. Beim Import der EDL können nun die Primären Korrekturen übernommen werden. Was dem Koloristen recht viel Zeit erspart, da er auf die Musterkorrektur zugreifen kann.

Während der Finalen Farbkorrektur wird im Logarithmischen Farbraum korrigiert und mit Hilfe einer LUT der Print simuliert.

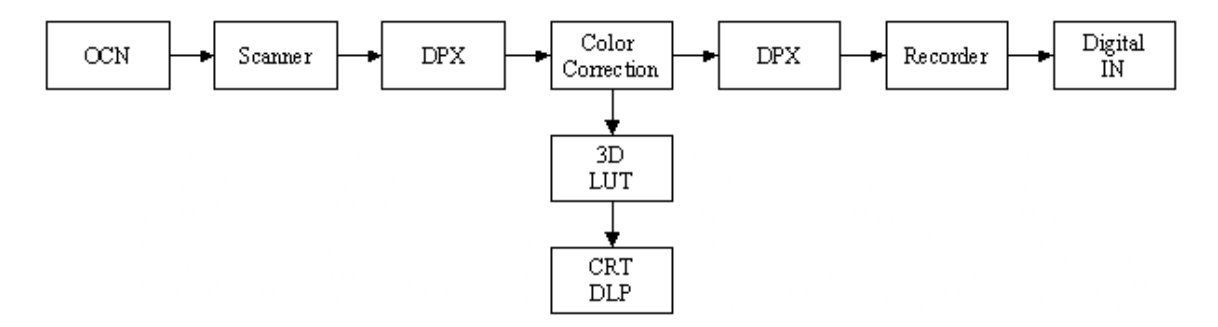

Abbildung 47, Quelle http://www.arri.de/prod/digital/digital\_systems/DIcompanion/dpxworkflow.html

Die Farbkorrektur findet unterhalb der LUT statt, im logarithmischen Bereich. Es gibt 2 verschiedene LUT´s für diesen Bereich, eine die den Print simuliert und eine Out of Gamut LUT die im Print nicht darstellbaren Farben markiert. Nach der Ausbelichtung ist es nötig noch eine globale analoge Lichtbestimmung durchzuführen, da sich das vom digitalen Projektor dargestellte Bild meist nicht hundertprozentig mit dem Print übereinstimmt, da nach der Lichtbestimmung ein Intermed Negative ausbelichtet wird. Die Massenkopien werden anschließend entweder direkt aus dem ausbelichteten Intermed Negative kopiert oder nochmals auf Intermed Positiv kopiert, von welchem wieder diverse Kopien für die Massenanfertigung gefertigt werden können.

#### **4.7 Fazit**

Die Möglichkeit die Farbkorrektur Plattformunabhängig übertragen zu können ist der größte Vorteil gegenüber dem herkömmlichen Prozess. Erfordert jedoch die Kalibrierung nach Status M bei jedem Transfer von Film in die Digitale Welt, egal ob Video oder Dateiformate. Zusätzlich sind Vorschau LUT´s bei der Farbkorrektur nötig. Nur dadurch kann eine Konsistenz der Farbkorrektur erreicht werden.

4.0 Digital Dailies

Ich hoffe dem Leser einen Einblick in das Thema "Muster" gegeben zu haben. Beim schreiben dieser Arbeit stieß ich immer wieder an Grenzen, da dass Thema so vielseitig ist. Was ich an Mustern faszinierend finde, ist genau diese Komplexität. Bei der Betreuung von Muster ist viel Erfahrung nötig, gerade im Hinblick einer nicht endenden Möglichkeit von Fehlerquellen. Angefangen bei der Aufnahme, über die Entwicklung, bis hin zur Vorführung. Es sind viele Menschen involviert, die mit sensibler Technik arbeiten und dabei gibt es tausende Möglichkeiten die Murphys Gesetzt bestätigen können.

# **5. Quellen**

http://www.mtifilm.com/

http://www.arri.de/

http://www.efilm.com

http://www.avid.com/

http://www.wikipedia.de/

http://motion.kodak.com

http://www.panavision.com

http://www.davsys.com/

http://www.pandora-int.com/

http://www.grassvalley.com/docs/Manuals/film/bones\_dailies/

http://de.wikipedia.org/wiki/Murphys\_Gesetz

http://motion.kodak.com/US/en/motion/Hub/Itp/aIM.htm

http://3cp.gammadensity.com/

http://www.theasc.com/clubhouse/committee\_tech.html

http://motion.kodak.com/motion/uploadedFiles/US\_plugins\_acrobat\_en\_motion\_hub\_P

ost\_Production2.pdf

Mitarbeiter der Firma ARRI und ARRI Schwarzfilm

# **5.1 Abbildunsverzeichniss**

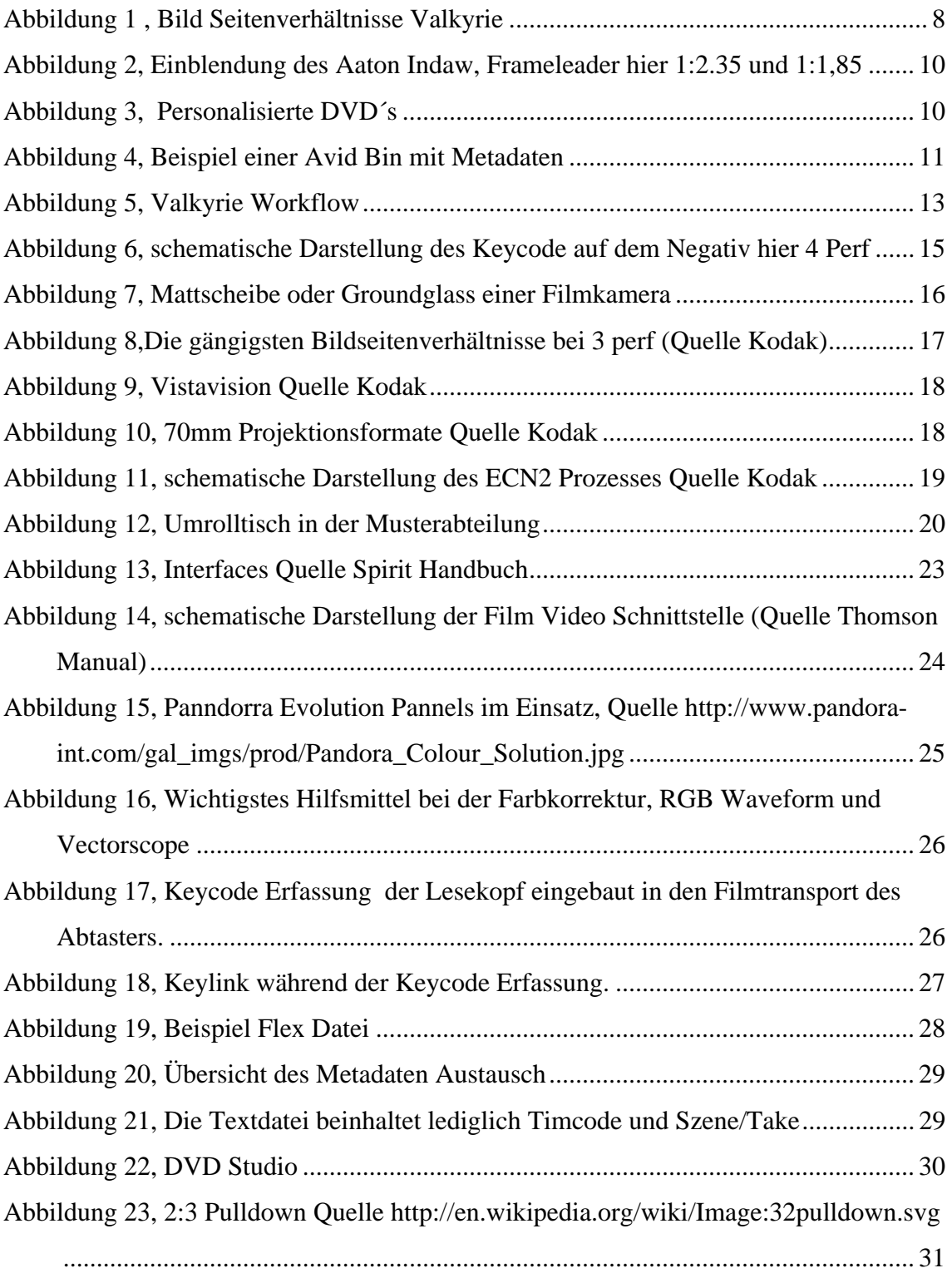

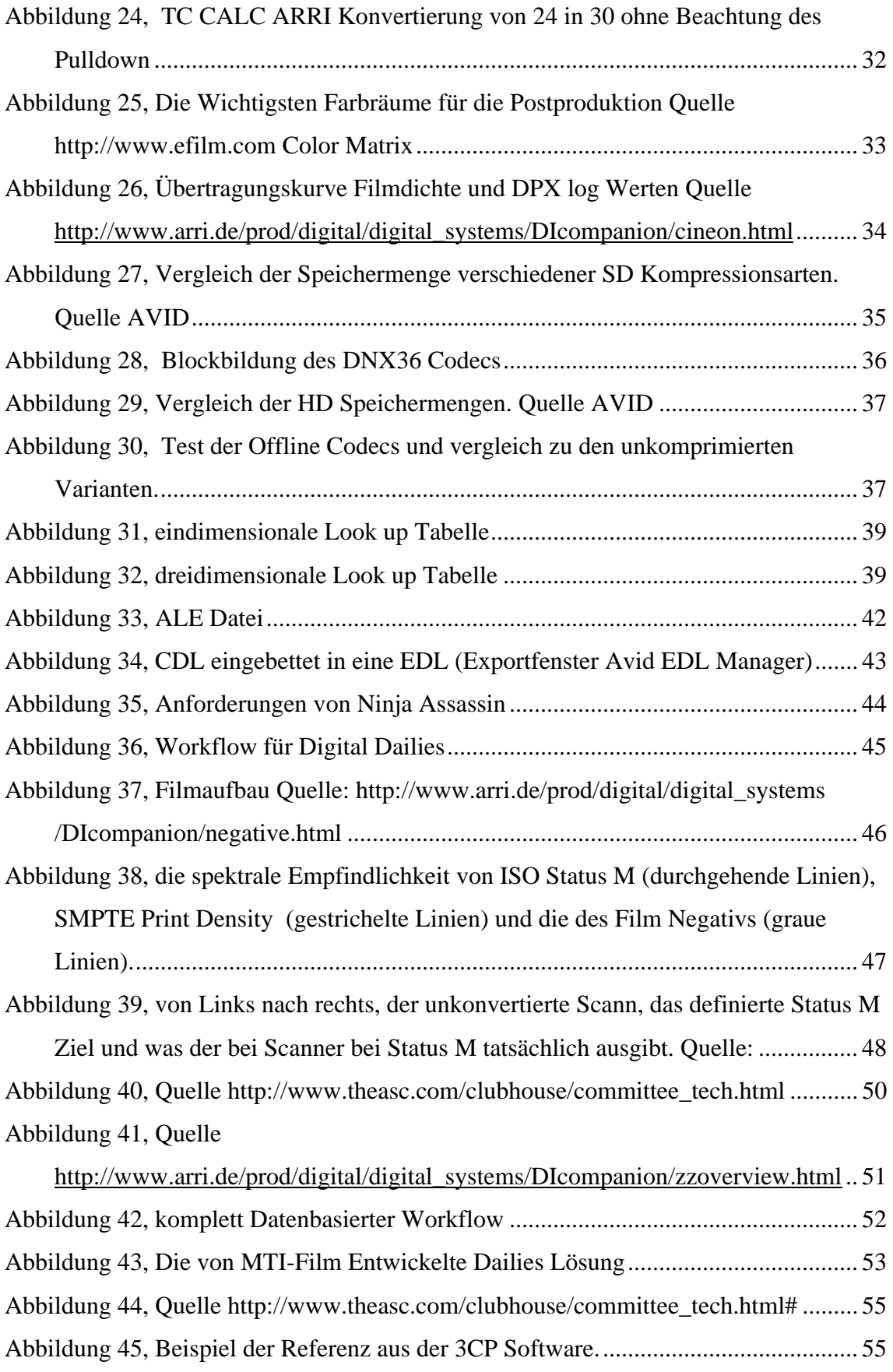

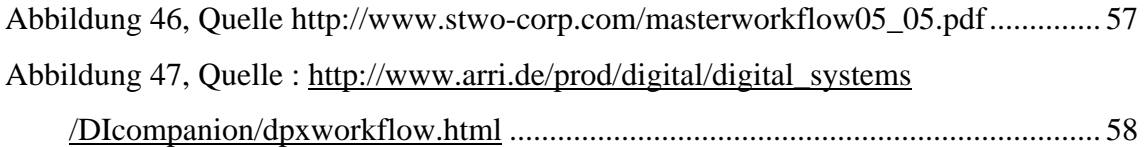